# Guide rapide **|** Snelle gids **|** Kurzanleitung **Ikaros** 6.3

Acquisition et traitement d'images pour l'analyse cytogénétique Beeldacquisitie en -verwerking voor cytogenetische analyse Bilderfassung und -verarbeitung für zytogenetische Analysen

Ce guide rapide contient des informations importantes sur votre logiciel MetaSystems. Veuillez-vous familiariser avec son contenu avant d'utiliser Ikaros.

Deze Snelle Gids bevat belangrijke informatie over uw MetaSystems software. Gelieve uzelf vertrouwd te maken met de inhoud voordat u Ikaros gebruikt.

Diese Kurzanleitung enthält wichtige Informationen zu Ihrer MetaSystems-Software. Bitte machen Sie sich mit dem Inhalt vertraut, bevor Sie Ikaros verwenden.

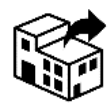

17, rue Georges Méliès 95240 Cormeilles

France / Frankrijk / Frankreich tel : +33 3 44 23 19 21 web : www.amplitech.net

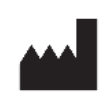

#### **Amplitech SAS MetaSystems Hard & Software GmbH**

Robert-Bosch-Str. 668804 Altlussheim

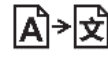

 $\boxed{\mathbf{A}}$  Allemagne / Duitsland / Deutschland

tel : +49 (0)6205 39610 fax : +49 (0)6205 32270

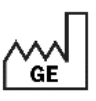

2021-10 (première version : 6.3.0 (système)) (eerste release: 6.3.0 (systeem)) (erste Veröffentlichung: 6.3.0 (System))

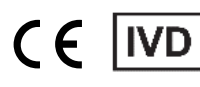

Document n° / Document Nr. / Dokument Nr. H-1200-630-BE - Rev. 2 (2023-02) |© 2023 by MetaSystems

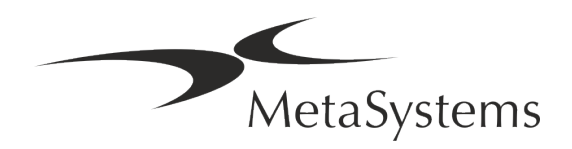

Version 6.3

# Page 2 de 22 **Guide rapide | Ikaros**

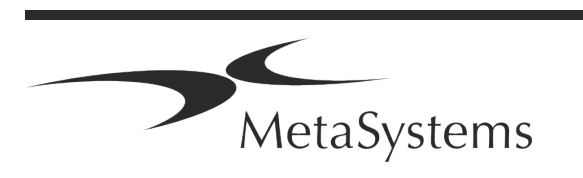

### **Table des matières**

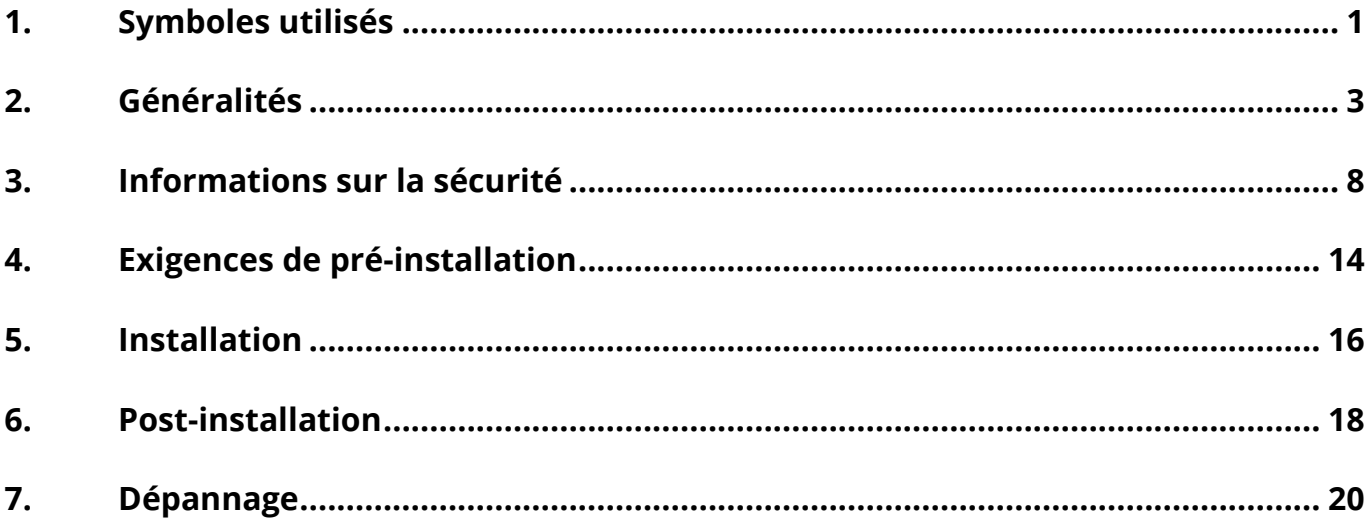

#### **Historique des changements**

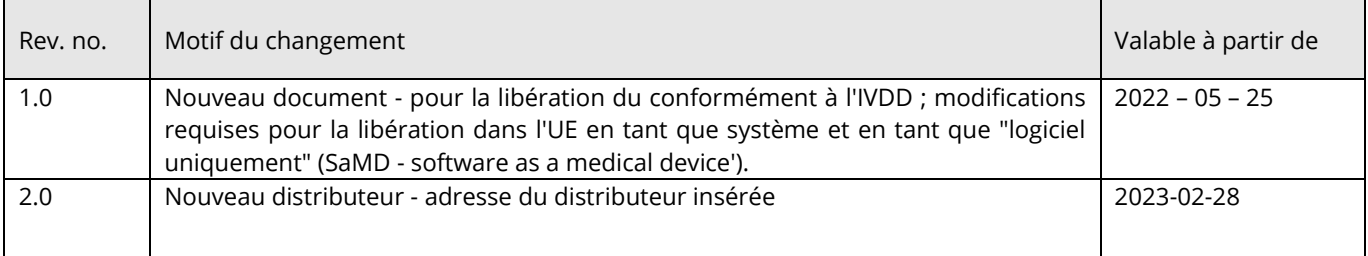

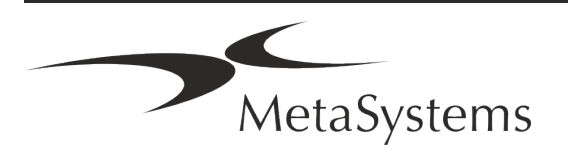

# Guide rapide | Ikaros **Cuide rapide | Ikaros**

### <span id="page-4-0"></span>**1. Symboles utilisés**

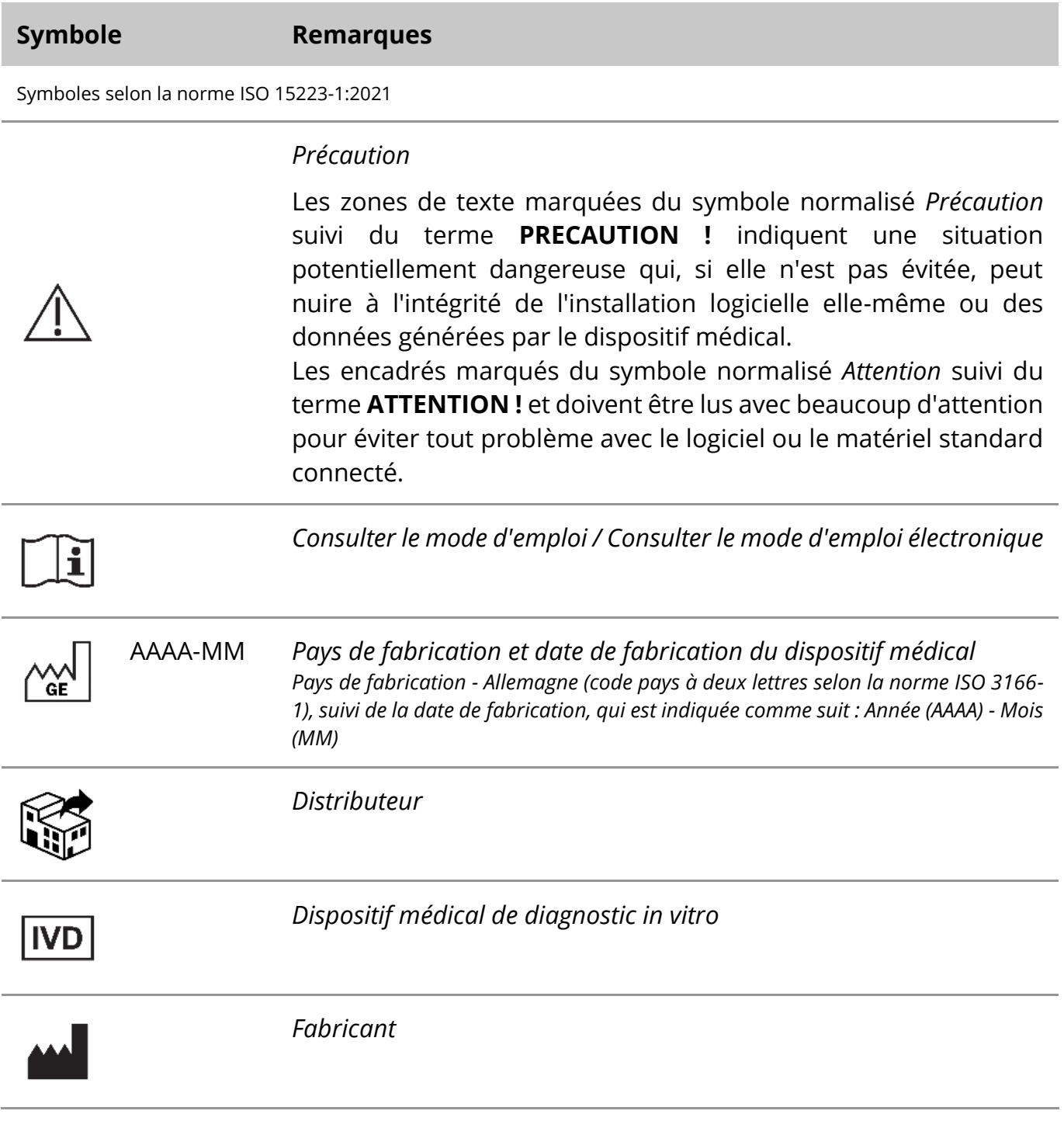

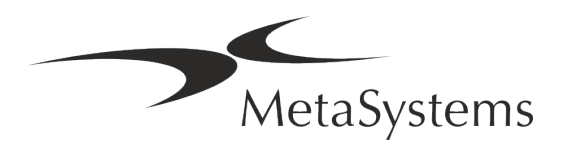

### Page 2 de 22 **Guide rapide | Ikaros**

A→図

*Traduction* - Ce symbole est accompagné du nom et de l'adresse de l'entité responsable de l'activité de traduction.

Symbole conforme à la directive (UE) 98/79/CE (EU IVDD)

 $\epsilon$ 

*Marquage CE* - Le marquage CE indique la conformité avec la *directive de l'Union européenne sur le diagnostic in vitro*.

Symbole supplémentaire

<span id="page-5-0"></span>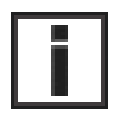

Les zones de texte marquées de ce signe d'information contiennent des informations techniques importantes ou des conseils sur les fonctionnalités ou les paramètres nouveaux ou révisés du logiciel.

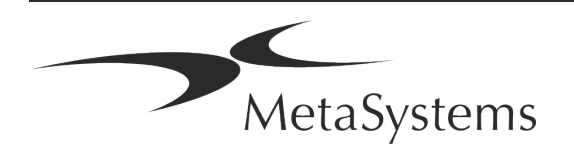

### **2. Généralités**

#### **Instructions d'utilisation (IFU)**

Le mode d'emploi d'Ikaros 6.3 comprend deux types de documents :

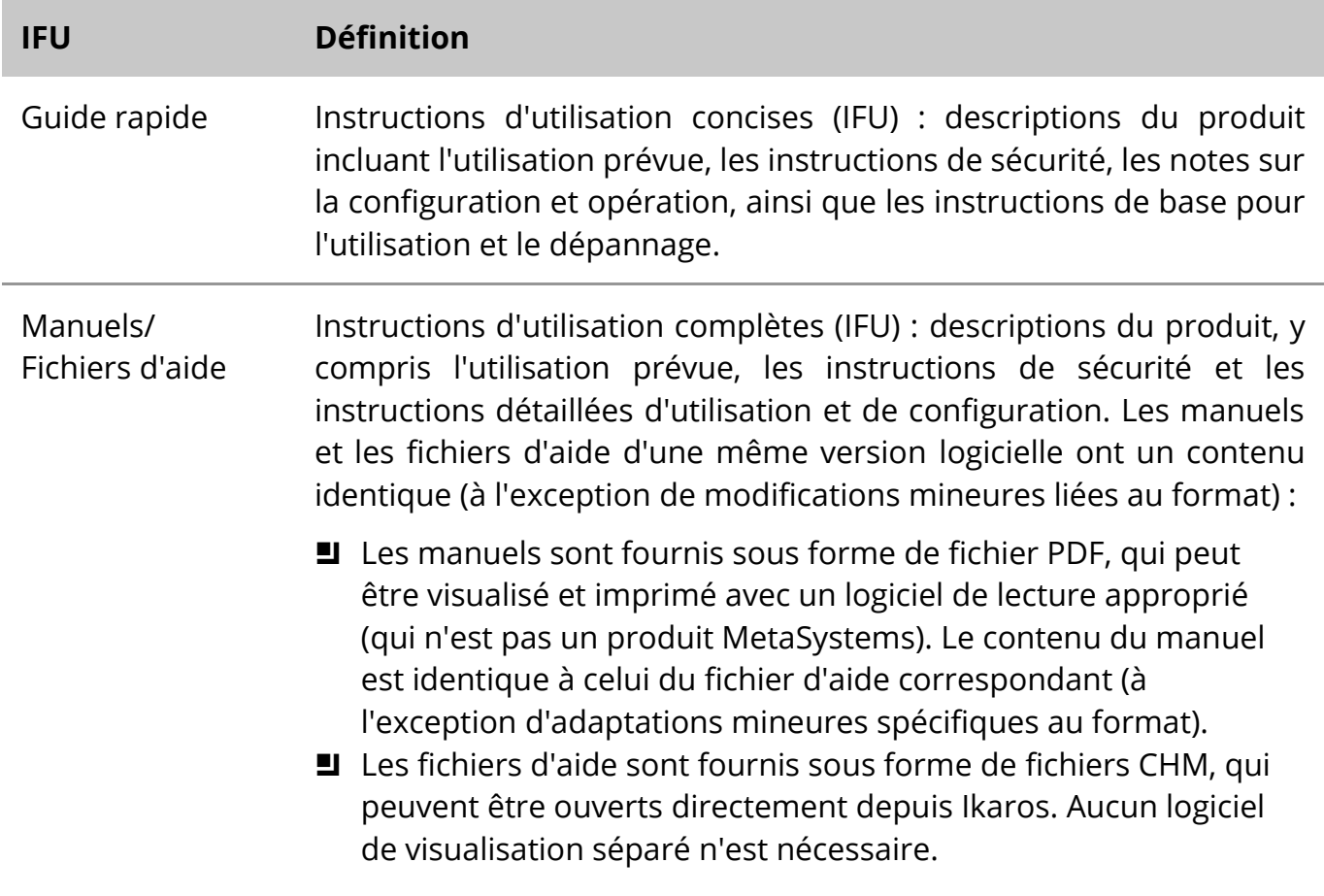

#### **Copies supplémentaires**

Des copies supplémentaires du Guide rapide sont disponibles en tant que fichiers PDF ou d'impressions. Vous pouvez envoyer une demande par e-mail à MetaSystems. Veuillez indiquer le numéro du document (*voir page de garde)* dans votre demande.

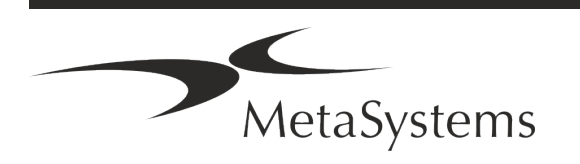

### Page 4 de 22 **Guide rapide | Ikaros**

#### **Suppositions sur les connaissances préalables**

L'IFU suppose que vous avez :

- Des connaissances informatiques de base, y compris une compréhension générale du stockage des données, des transferts de fichiers et du copier-coller.
- Des connaissances suffisantes des techniques de laboratoire applicables pour interpréter les images générées par le logiciel MetaSystems Ikaros.

#### **Comment obtenir plus d'informations et du support**

#### **Représentants de MetaSystems**

MetaSystems est une société internationale avec des bureaux en Allemagne (siège social), en Argentine (Buenos Aires), à Hong Kong, en Inde (Bangalore), en Italie (Milan) et aux Etats-Unis (Boston). En outre, MetaSystems est fier d'avoir un réseau mondial de partenaires, qui couvre les activités locales dans presque toutes les régions du monde. Veuillez-vous référer à la première page de ce guide rapide pour les coordonnées de votre représentant local de MetaSystems ou visitez www.metasystems-international.com.

#### **Erreurs et suggestions**

Vous pouvez à tout moment soumettre à MetaSystems (voir ci-dessous) des commentaires et des suggestions par voie électronique sur les IFU, afin qu'ils soient évalués par l'entreprise. MetaSystems pourrait ne donner suite aux commentaires qu'au moment de la prochaine révision ou mise à jour du document.

#### **Signalement des incidents graves**

Si un incident grave se produit en relation avec Ikaros 6.3, l'incident doit être signalé à MetaSystems, et à l'autorité compétente de votre pays.

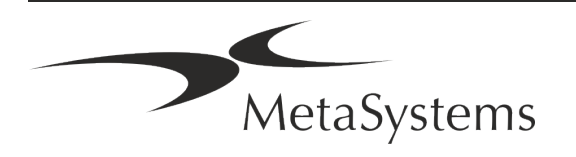

### **3. Description du produit**

#### **Utilisation prévue**

#### **Mode monochrome (Ikaros)**

Le système Ikaros est destiné à être utilisé pour le caryotypage à partir d'images de microscope en temps réel de préparations de cellules cultivées et colorées en métaphase. En transférant les images des étalements chromosomiques du microscope vers un ordinateur, le traitement manuel des photographies, qui demande beaucoup de travail, est éliminé. Les caryotypes sont composés par l'opérateur avec l'aide d'applications de traitement d'images. Les résultats sont documentés sur papier et archivés pour un examen ultérieur.

Le système fonctionne avec des préparations en fond clair et en fluorescence avec toutes les techniques de marquage courants, y compris le G- et le Q-banding. Tous les échantillons adaptés à l'analyse de bandes, y compris le liquide amniotique, le sang périphérique, les villosités choriales, la moelle osseuse et les tissus, peuvent être utilisés sans limitation à des maladies spécifiques. Le caryotypage est normalement établi pour le diagnostic pré- et postnatal des anomalies congénitales, des anomalies chromosomiques, des maladies génétiques, du cancer et pour le suivi des traitements des cancers.

#### **Mode couleur (Isis)**

Le mode fluorescence en couleur (Isis) permet d'acquérir, de traiter, d'archiver et de documenter rapidement et facilement des images microscopiques en fluorescence.

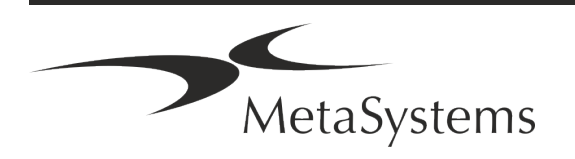

IVD

### Page 6 de 22 **Guide rapide | Ikaros**

#### **Classification légale dans l'UE**

 $\epsilon$ Ikaros porte un marquage CE auto-déclaré conformément à la directive européenne 98/79/CE relative aux dispositifs médicaux de diagnostic in vitro (DMDIV).

> Neon est intégré dans les progiciels IVD Ikaros et Metafer, mais peut également être utilisé comme un module logiciel distinct. Dans ces conditions, Neon n'est pas classé comme un logiciel IVD.

> Sur la base du "*RÈGLEMENT (UE) 2022/112 DU PARLEMENT EUROPÉEN ET DU CONSEIL du 25 janvier 2022 modifiant le règlement (UE) 2017/746 en ce qui concerne les dispositions transitoires pour certains dispositifs médicaux de diagnostic in vitro et l'application différée des conditions pour les dispositifs internes*", la phase de transition de l'IVDR ((UE 2017/946) a été modifiée.

> Les dispositifs pour lesquels la procédure d'évaluation de la conformité en vertu de la directive 98/79/CE ne nécessitait pas l'intervention d'un organisme notifié, pour lesquels une déclaration de conformité a été établie avant le 26 mai 2022 conformément à ladite directive, et pour lesquels la procédure d'évaluation de la conformité en vertu du présent règlement nécessite l'intervention d'un organisme notifié, peuvent être mis sur le marché ou mis en service jusqu'aux dates suivantes : **26 mai 2026**, pour les dispositifs de classe C. (Remarque : MetaSystems s'attend à ce qu'Ikaros devienne un dispositif de classe C dans le cadre de l'IVDR).

> Tous les systèmes Ikaros et Isis (y compris Neon) déjà installés dans les laboratoires des clients à cette date, peuvent être utilisés dans le cadre du marquage CE d'origine. Veuillez-vous renseigner si vous avez des questions sur le statut CE de votre/vos système(s).

Ikaros 6.3 a été classé comme un produit DIV selon l'IVDD (98/79/EC).

#### **Classification légale en dehors de l'UE**

Les produits MetaSystems sont utilisés dans de nombreux pays du monde. En fonction de la réglementation du pays ou de la région concernée, certains produits ne peuvent pas être utilisés pour le diagnostic clinique. Veuillez demander à notre contact local des informations supplémentaires sur le statut réglementaire dans votre pays. Veuillez consulter le site *www.metasystems-international.com* pour obtenir des informations sur les représentants locaux de MetaSystems.

#### **Protection des licences et contrôle des fonctionnalités logicielles par jeton matériel**

Le logiciel MetaSystems nécessite la présence de modules matériels de protection contre la copie, également appelés " dongles ", pour être lancé et exécuté. Si le dongle n'est pas branché, le logiciel ne fonctionnera pas. Un dongle de MetaSystems ne fonctionne pas

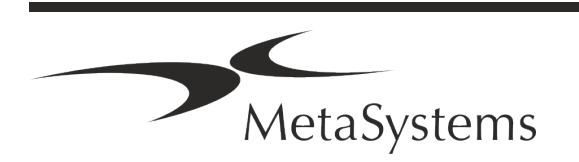

seulement comme une clé de sécurité, mais aussi comme une clé de licence physique, qui permet d'activer des fonctions particulières du logiciel MetaSystems.

- Chaque dongle a un numéro de série individuel.
- Seules les fonctions activées par la clé de licence sont disponibles dans le logiciel respectif. Toutes les autres fonctionnalités du logiciel sont désactivées, mais peuvent être activées après avoir acheté la licence correspondante et reprogrammé le dongle.
- Le logiciel effectue périodiquement des contrôles pour vérifier la validité du dongle et de la clé de licence.
- a **La date d'expiration de la mise à jour** requise pour Ikaros 6.3 est *juin 2021* (*0621)*.

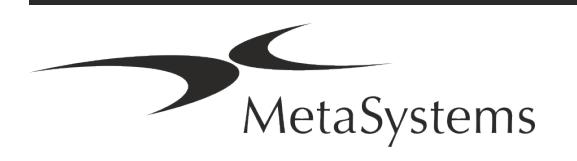

### Page 8 de 22 **Guide rapide | Ikaros**

### <span id="page-11-0"></span>**4. Informations sur la sécurité**

#### **Précautions générales**

Pour un usage professionnel en laboratoire uniquement.

*Table : Précautions générales*

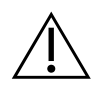

**PRECAUTION : Point d'alimentation !** L'ordinateur exécutant Ikaros 6.3 doit être connecté uniquement à des prises électriques correctement mises à la terre. Consultez également les consignes de sécurité figurant dans l'information produit fournie avec tous les instruments et composants électriques.

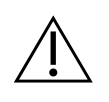

**PRECAUTION : Utilisation par du personnel qualifié uniquement !** Le logiciel ne doit être utilisé que par un personnel de laboratoire qualifié et formé.

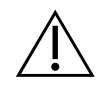

**PRECAUTION : Risque d'inefficacité des mesures de sécurité !** S'il est déterminé que les mesures de protection ne sont plus efficaces, l'appareil doit être mis hors service et sécurisé contre toute utilisation involontaire, afin d'éviter tout risque de blessure. Contactez MetaSystems ou son représentant pour faire réparer l'appareil.

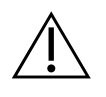

**ATTENTION : Consultez les directives de sécurité du laboratoire et les instructions d'utilisation de tous les composants matériels installés !** Avant d'utiliser Ikaros, il est essentiel de se familiariser avec toutes les directives et réglementations de sécurité de laboratoire applicables dans leurs dernières versions, ainsi qu'avec les instructions d'utilisation (IFU) de tous les composants matériels installés. Veuillez étudier les IFU fournies avec les composants.

#### **Respecter les directives relatives aux analyses cytogénétiques**

Les associations et conseils de cytogénétique de différents pays ont publié des directives sur la manière de réaliser des analyses cytogénétiques. À l'unisson, ces directives soulignent le rôle et la responsabilité d'une cytogénéticienne expérimentée dans l'établissement du diagnostic final, par exemple l'Association européenne des cytogénéticiens :

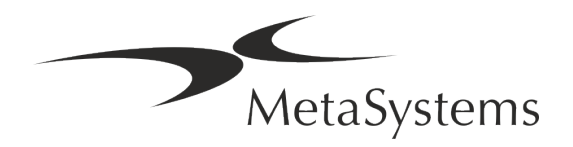

*La vérification de tous les dossiers par un second cytogénéticien est essentielle. Ce contrôle indépendant doit comporter une comparaison individuelle de chaque ensemble d'homologues, au minimum au niveau de qualité requis par la référence. Les mêmes cellules analysées par l'analyste principal peuvent être utilisées pour la vérification. Un superviseur ou cytogénéticien expérimenté doit vérifier l'analyse. Il est recommandé de procéder à une analyse indépendante "en aveugle", où le vérificateur ne connaît pas les résultats du premier analyste. (...)*

*Les résultats de la FISH interphasique doivent être évalués de manière indépendante par une personne ayant reçu une formation appropriée. Le vérificateur doit examiner 30 à 70 % des cellules examinées par l'analyste primaire. Si les comptages de l'analyste primaire et du vérificateur diffèrent de manière significative, il faut faire appel à une troisième personne (si nécessaire, d'un autre laboratoire) pour trancher. Cette personne doit en principe être informée des comptages précédents. Pour la FISH métaphasique, les mêmes procédures que pour la vérification de l'analyse chromosomique conventionnelle doivent être utilisées. (...)*

*L'interprétation des résultats nécessite la supervision d'un médecin ou d'un cytogénéticien dûment formé.*

*Directives générales de la CCE et assurance qualité pour la cytogénétique (2012)*

#### **Protection des données personnelles**

MetaSystems garantit la confidentialité de toutes les données médicales ou relatives aux patients et confirme par la présente remplir les exigences selon le Règlement (UE) 2016/679 *relatif à la protection des personnes physiques à l'égard du traitement des données à caractère personnel* (Règlement général sur la protection des données) comme suit :

Les données personnelles seront :

- Traitées de manière licite, loyale et transparente à l'égard de la personne concernée.
- Collectées pour des finalités déterminées, explicites et légitimes et ne faisant pas l'objet d'un traitement ultérieur incompatible avec ces finalités.
- Adéquates, pertinentes et limitées à ce qui est nécessaire au regard des finalités pour lesquelles elles sont traitées.
- Conservées sous une forme permettant l'identification des personnes concernées pendant une durée n'excédant pas celle nécessaire à la réalisation des finalités pour lesquelles ces données sont traitées.
- Traitées de manière à garantir une sécurité appropriée des données à caractère personnel, y compris la protection contre le traitement non autorisé ou illégal et contre la perte, la destruction ou les dommages accidentels, à l'aide de mesures techniques ou organisationnelles appropriées.

Si vous avez des questions concernant la déclaration de politique de confidentialité de MetaSystems, veuillez contacter MetaSystems.

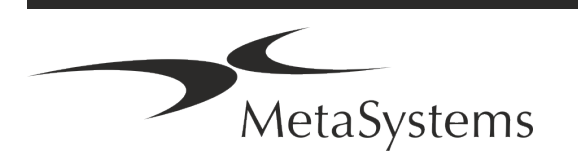

### Page 10 de 22 **Guide rapide | Ikaros**

#### **Cybersécurité**

#### **Système d'exploitation pris en charge**

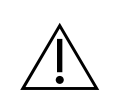

**ATTENTION !** Ikaros 6.3 a été développé et testé exclusivement pour être utilisé avec le système d'exploitation (OS) Windows™ 10/64 bits et Windows™ 11/64 bits.

Microsoft™ a cessé de prendre en charge toutes les versions du système d'exploitation antérieures à Windows™ 10. Ces versions ne reçoivent plus de mises à jour et de correctifs de sécurité et portent un haut niveau de vulnérabilité face aux menaces de cybersécurité. Nous recommandons explicitement d'exécuter notre logiciel uniquement sur des ordinateurs équipés de Windows™ 10/64-bit.

Bien que notre logiciel puisse techniquement fonctionner sur des systèmes d'exploitation plus anciens (par exemple Windows™ 7), ce sera entièrement à vos risques et périls. MetaSystems ne prend aucune responsabilité pour les erreurs découlant de l'utilisation de systèmes d'exploitation non approuvés.

#### **Accès des utilisateurs**

MetaSystems propose différents niveaux de modes d'accès pour les utilisateurs. En fonction des politiques de sécurité de l'institution où Ikaros est installé, les modes d'accès des utilisateurs peuvent être sélectionnés de basse à haute sécurité. Pour plus de détails sur les modes de connexion, veuillez-vous référer à l'aide ou au manuel du produit.

#### **Mode local**

Si les ressources du réseau hébergeant les données des dossiers ou le répertoire de configuration partagé ne sont pas (temporairement) accessibles, Ikaros 6.3 peut être utilisé dans un 'mode local d'urgence'. Ce mode permet de continuer à travailler avec les données stockées sur l'ordinateur local. Une fois le mode de fonctionnement normal rétabli, les données peuvent être transférées manuellement vers l'emplacement de stockage de données habituel.

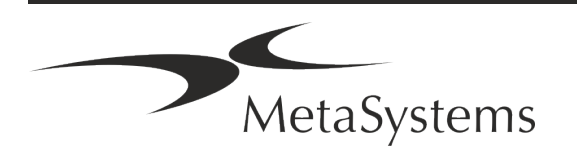

#### **Matériel informatique**

#### **Exigences matérielles**

*Tableau : Configuration matérielle minimale requise pour un ordinateur exécutant Ikaros V6.3*

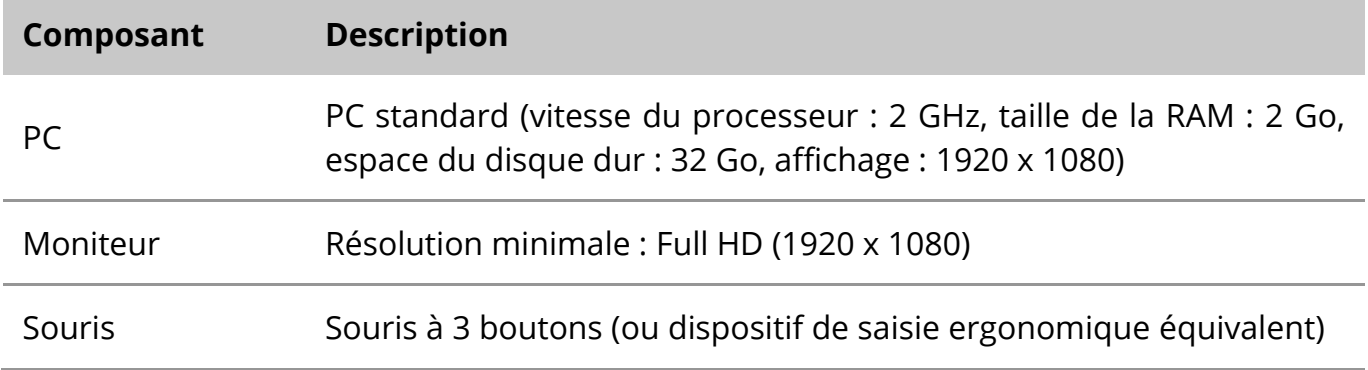

#### **Composants matériels standard pris en charge**

*Tableau : Une sélection de composants matériels standard pris en charge par Ikaros V6.3*

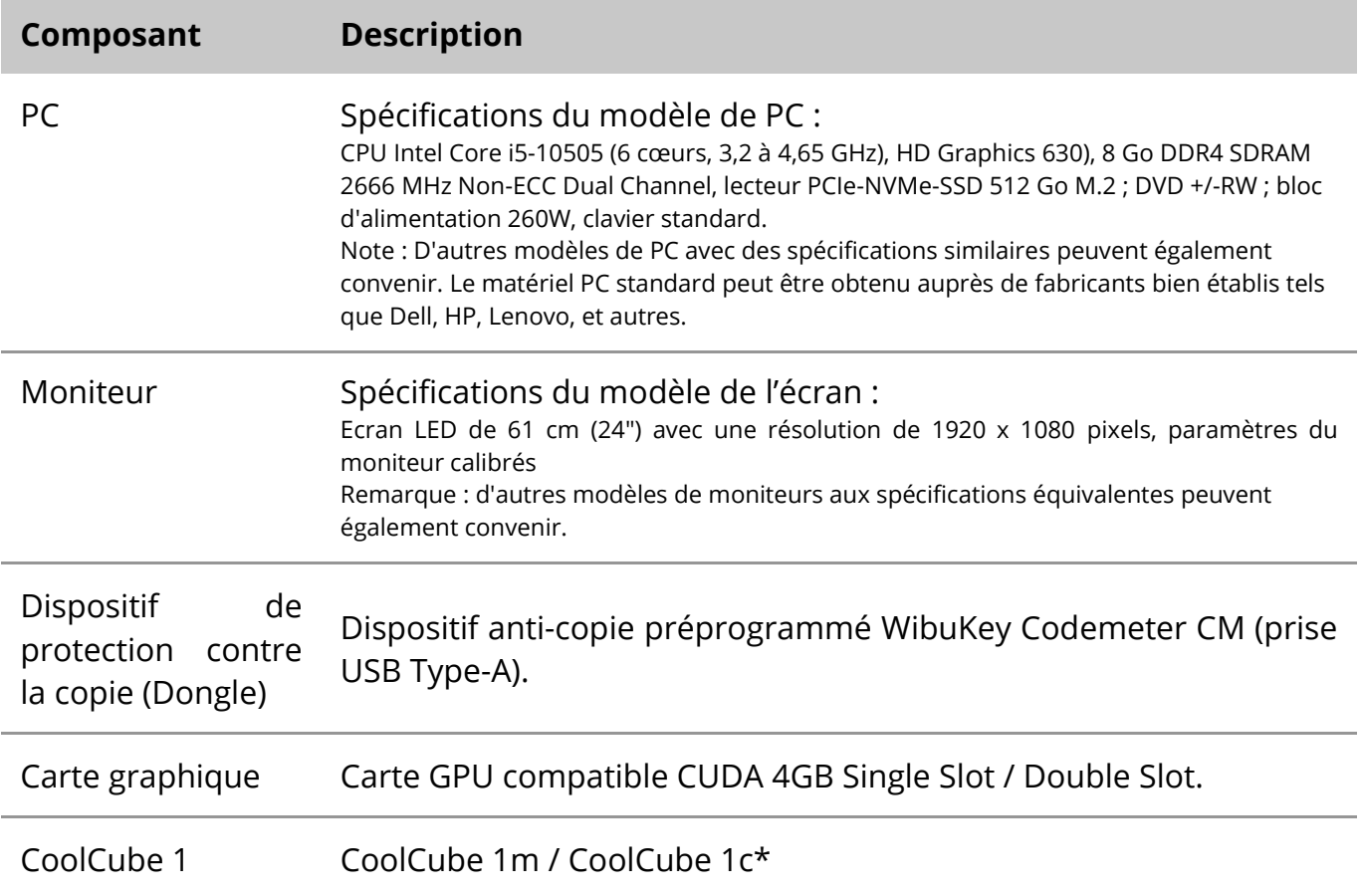

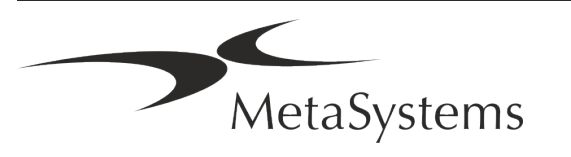

### Page 12 de 22 **Guide rapide | Ikaros**

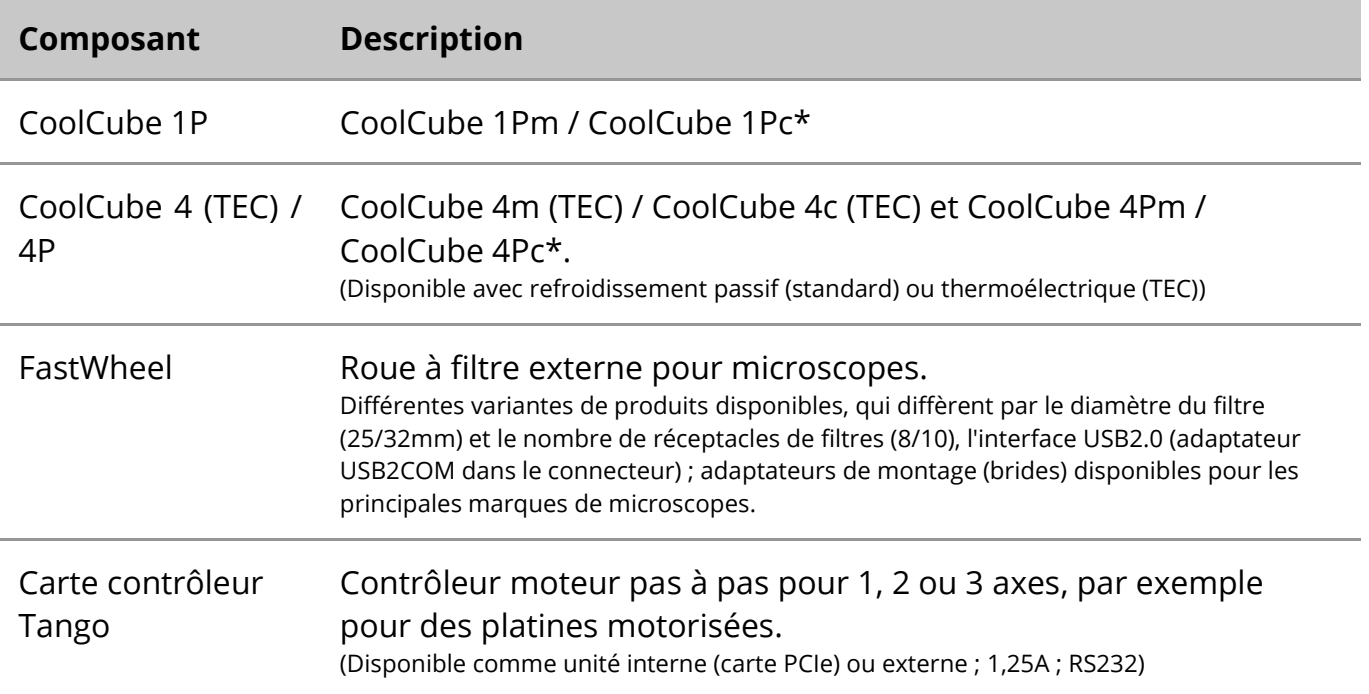

#### **\* m : version monochrome / c : version couleur (avec masque de filtre Bayer RGB).**

#### **Microscopes**

Les microscopes ne font pas partie des systèmes MetaSystems. La caméra et le microscope doivent être reliés par un adaptateur *C-mount* pour caméras CCD (non inclus). Veuillez contacter le représentant de votre microscope pour plus de détails. Le logiciel MetaSystems prend en charge un certain nombre de microscopes motorisés. Des câbles de contrôle adaptés sont disponibles auprès des fabricants de microscopes (non inclus).

Pour les adresses des fabricants de composants matériels, veuillez-vous référer à l'aide / au manuel d'Ikaros 6.3 ([ii]).

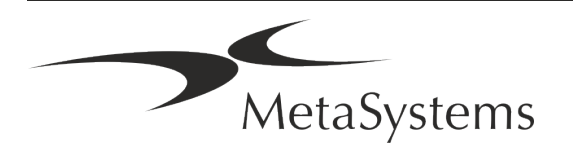

#### **Données techniques et environnementales**

Les spécifications de ce chapitre s'appliquent uniquement aux systèmes Ikaros.

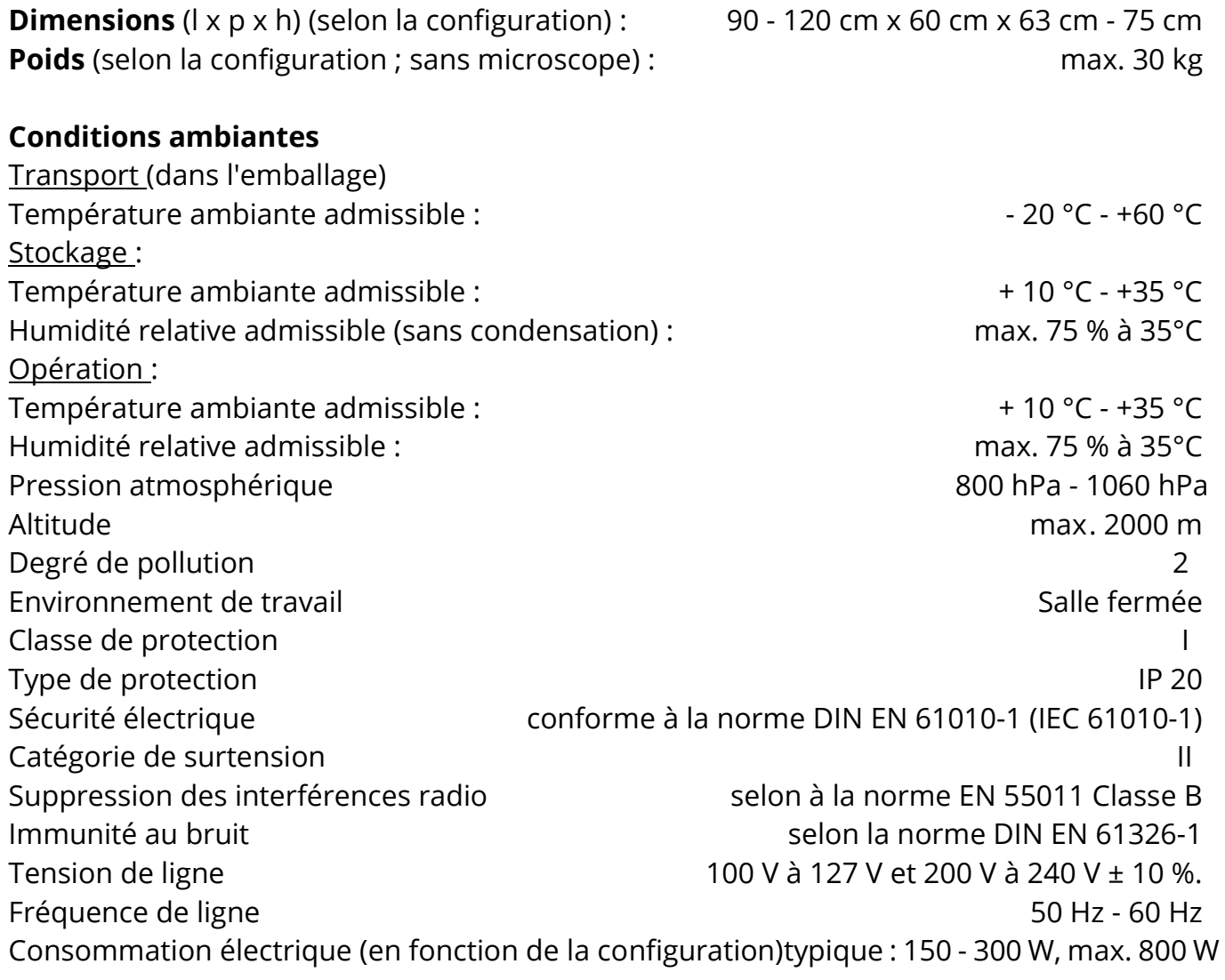

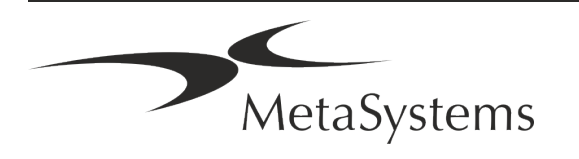

### Page 14 de 22 **Guide rapide | Ikaros**

### <span id="page-17-0"></span>**5. Exigences de pré-installation**

#### **Exigences en matière d'espace de travail**

- **E** Préparer les espaces de travail S'assurer que l'emplacement est propre et vide et que tous les objets non requis pour la mise en place des dispositifs MetaSystems sont retirés.
- a **Fournir une alimentation électrique**  Fournir une prise CEE 7/4 (*Schuko*) avec 100V-240V, 50-60Hz ou un adaptateur respectif pour chaque ordinateur.
- **E** Assurez-vous que l'espace est suffisant La recommandation pour un simple poste de travail informatique est un espace de travail de 90 x 70 cm (l x p). Si le poste de travail est combiné avec un microscope, l'espace de travail disponible ne doit pas être inférieur à 130 x 80 cm (l x p). Veuillez également respecter les réglementations nationales applicables aux postes de travail pour données visuelles et la norme EN ISO 9241-1.
- **I** Informez-nous de votre (vos) microscope(s) existant(s) Si un microscope existant doit être utilisé avec Ikaros, veuillez fournir quelques détails avant l'installation : (i) la marque et le modèle du microscope, (ii) les dispositifs d'éclairage, (iii) les objectifs, (iv) l'adaptateur de caméra, et (v) le cas échéant, les filtres de fluorescence disponibles.
- **Exigences en matière d'infrastructure informatique** Vous allez générer des images et des données de dossiers avec Ikaros. Veuillez-vous assurer qu'il y a suffisamment d'espace de stockage disponible sur votre serveur de données. Le tableau ci-dessous vous donne une estimation de la quantité de données à prévoir :

*Tableau : Estimations de données générées par Ikaros V6.3)*

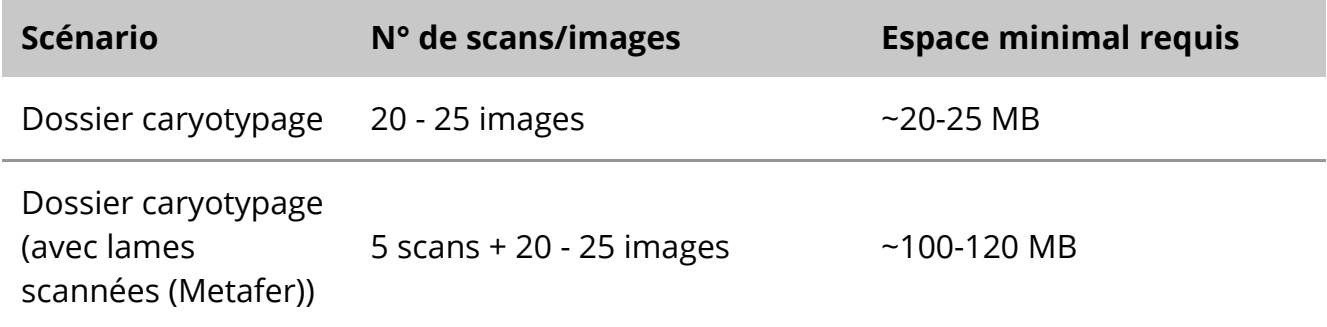

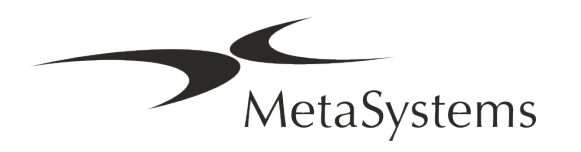

Nous vous recommandons d'estimer votre charge de travail hebdomadaire/mensuelle et les besoins en espace de stockage sur le serveur. Veuillez impliquer votre service informatique.

**E** Gestion des données - Les données sont indexées automatiquement à l'aide d'un logiciel appelé NeonServer qui tourne comme un service Windows.

Pour toutes les installations, à l'exception d'un poste isolé, NeonServer doit être installé sur un PC séparé avec au moins 4 cœurs, 16 Go de RAM et 100 Go d'espace disque. Un PC serveur dédié n'est pas obligatoire, mais recommandé. Le réseau informatique doit permettre un transfert de données rapide (1 Gb/faible latence).

Pour des informations plus détaillées, veuillez-vous référer à ces documents : *Exigences de pré-installation de MetaSystems* et *Système d'exploitation supporté pour les appareils MetaSystems* dans leur version actuelle. Veuillez contacter MetaSystems

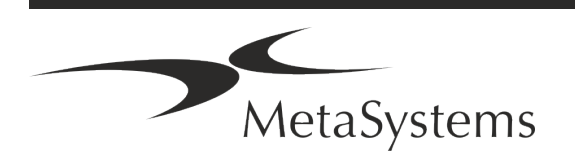

### Page 16 de 22 **Guide rapide | Ikaros**

### <span id="page-19-0"></span>**6. Installation**

- **E** Désignez des "super-utilisateurs" Déterminez une ou deux personnes comme responsables des systèmes et qui seront disponibles comme personnes de référence. Ces personnes doivent être autorisées à coordonner et à communiquer les demandes et les souhaits des utilisateurs et à prendre des décisions à court terme concernant la configuration du système.
- **E** Fournir une assistance informatique Assurez-vous que le personnel informatique est disponible pendant toute la durée de l'installation pour répondre rapidement à tout problème lié à l'infrastructure informatique.
- **E** Fournir un compte administrateur temporaire Pendant la phase d'installation, nos employés ont besoin d'un accès administrateur temporaire. Cet accès peut être désactivé après l'installation et est utilisé pour effectuer les installations nécessaires et pour tester l'interopérabilité des systèmes.
- **Installation et formation par le personnel de MetaSystems** Nous proposons l'installation et la formation du personnel de laboratoire comme un service. Nous sommes conscients que l'installation et la formation peuvent interférer d'une manière ou d'une autre avec votre routine de laboratoire. C'est pourquoi nous vous suggérons de prendre les dispositions nécessaires pour que votre personnel puisse assister aux sessions de formation. Ensemble, nous pouvons établir à l'avance un plan de formation pour répondre aux besoins de formation généraux et particuliers de chaque opérateur du logiciel Ikaros.
- **E** Fournir des échantillons appropriés Idéalement, nous utilisons vos propres échantillons pour créer des exemples de cas aussi proches que possible de votre travail de routine. Cela permettra également de personnaliser les paramètres du logiciel pour obtenir de bons résultats.
- **E** Portée de la formation Ikaros En bref, la formation couvre :
	- s **Démarrer et quitter Ikaros / login utilisateur**.
	- **El Paramètres** Répertoires de données, chemins, paramètres de sécurité, groupes d'utilisateurs, rapports.
	- **El Navigation** création d'un dossier, importation de données de dossier.

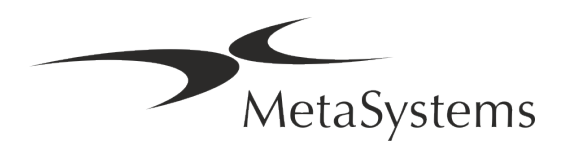

- **E** Dossier Afficher, rechercher, filtrer, trier et groupez les dossiers.
- **E** Dossiers Renommer, supprimer vers la "corbeille" et restaurer depuis la "corbeille".
- s **Feuille de données**  Saisir les données, personnaliser la feuille de données
- **I Structure du dossier** Niveaux hiérarchiques : dossier, scans, cellules, culture, lame, région ; données sur chaque niveau hiérarchique.
- **Historique de dossier**
- **El Cellules** Liste de cellules, galerie de cellules et caryogramme combiné.
- **El Flux de travail** Progression manuelle / automatique (déclenchée/conditionnelle).
- **E** Rapports -Différents types de rapports, impression et personnalisation des rapports.
- **E** Problèmes résoudre les problèmes et signaler les problèmes insolubles (XReports).
- **E** Obtenir de l'aide Recherche de raccourcis, ouverture / navigation / recherche dans le fichier d'aide.
- **L'installation et la formation sont documentées** Pour votre et notre référence, nous vous demanderons de signer un rapport d'installation / de service après la formation afin de documenter les fonctionnalités du logiciel formés (*Rapport d'installation / de service du système*). Ce même rapport est également utilisé pour documenter tout travail de service / maintenance, si nécessaire.
- **E** Sauvegardes des installations logicielles Le logiciel MetaSystems est doté de routines intégrées de sauvegardes de l'installation logicielle actuelle. Les sauvegardes sont stockées (*a*) localement sur l'ordinateur exécutant Ikaros, (*b*) sur une ressource réseau choisie par le client, et (*c)* chez MetaSystems. Cette dernière copie de sauvegarde nous aide à rechercher les détails de la configuration, même si une assistance à distance n'est pas possible.

L'installation du logiciel peut être restaurée à partir des sauvegardes.

- **El Utilisation d'Ikaros Veuillez-vous référer au :** 
	- **E** Manuel / Aide Ikaros 6.3 pour une couverture approfondie des fonctions du programme Ikaros pour l'acquisition d'images, le traitement d'images et le caryotypage.
	- **E** Manuel / Aide de Neon 1.3 pour une description détaillée de la gestion des dossiers, de la gestion des données et des options pour des rapports.

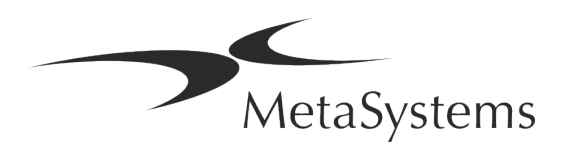

### Page 18 de 22 **Guide rapide | Ikaros**

### <span id="page-21-0"></span>**7. Post-installation**

**E** Permettez-nous de vous assister à distance - Pour une assistance en ligne rapide et professionnelle, nous proposons un outil logiciel d'assistance à distance TeamViewer (sous la marque "MetaSystemsQS"). Veuillez noter que l'assistance à distance par MetaSystems nécessite un formulaire d'accord d'assistance à distance signé disponible sur demande (*MSC-Remote Support Agreement*).

*TeamViewer est une solution de télémaintenance hautement sécurisée qui utilise des canaux de données entièrement cryptés. Dans sa dernière version, elle inclut un cryptage basé sur un échange de clés privées/publiques RSA 2048 et un cryptage de session AES (256 bits). Cette technologie est basée sur les mêmes normes que https/SSL et répond aux standards actuels de sécurité. L'échange de clés garantit également une protection totale des données de client à client. L'accès depuis l'extérieur nécessite un jeton de session qui est généré au démarrage du module QuickSupport. Ce jeton n'est valable que pendant une seule session ; il n'est pas possible d'accéder à l'appareil de l'extérieur sans lui. Ne démarrez pas le module d'accès à distance, sauf si un membre du personnel de MetaSystems vous le demande.*

*Vous pouvez télécharger l'outil sur le site web de MetaSystems :* 

- *1. Faites défiler l'écran jusqu'à la rubrique "Support" et cliquez sur "Outil de support en ligne" ; le téléchargement démarrera automatiquement.*
- *2. Double-cliquez sur le fichier TeamViewerQS.exe pour l'installer. Suivez les instructions à l'écran.*
- **E** Assurez-vous que votre/vos appareil(s) est/sont protégé(s) contre les logiciels **malveillants et les virus** - De même, nous soutenons l'installation et la maintenance de logiciels anti-virus par l'intermédiaire de votre service informatique. Vous devez également prendre toutes les mesures nécessaires pour protéger l'appareil et votre réseau contre les influences nuisibles (par exemple, par un pare-feu réseau). Veuillez noter que les mesures ci-dessus font partie de la maintenance du réseau sur site, et que MetaSystems n'assume aucune responsabilité pour les dommages ou la perte de données causés par une mesure de protection inadéquate.
- a **Mises à jour logicielles correctives - Malgré notre régime de tests rigoureux, certaines erreurs logicielles peuvent rester indétectées jusqu'à la sortie initiale d'une version du logiciel.** Nous nous engageons à corriger les erreurs logicielles connues. À cette fin, nous publierons des mises à jour mineures du logiciel, indiquées par la troisième partie du numéro de version (par exemple, 6.3.0 -> 6.3.1). Les problèmes majeurs compromettant le bon fonctionnement d'Ikaros doivent être signalés à l'organisme notifié et aux autorités compétentes, accompagnés d'un plan d'actions correctives. Dans ce cas, vous serez informé.
- a **Faites attention aux mises à jour régulières des pilotes et des logiciels liés à la sécurité** - Nous vous recommandons vivement de mettre régulièrement à jour vos ordinateurs et de maintenir les pilotes et le système d'exploitation (OS) à jour. Si nous

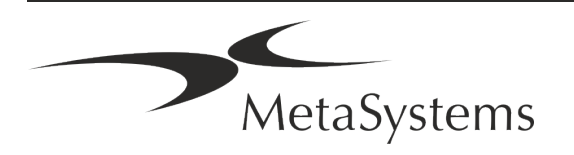

avons connaissance de correctifs du système d'exploitation susceptibles de compromettre le fonctionnement de notre logiciel, nous vous en informerons et vous recommanderons des mesures correctives.

**Plans de service et de maintenance** - Ikaros 6.3 ne nécessite pas de maintenance à intervalles fixes.

MetaSystems et ses partenaires distributeurs proposent des plans de service et de maintenance, qui comprennent l'installation de mises à jour mineures du logiciel et/ou la maintenance préventive des composants matériels standard pris en charge (caméras, microscopes, etc.). Veuillez-vous renseigner.

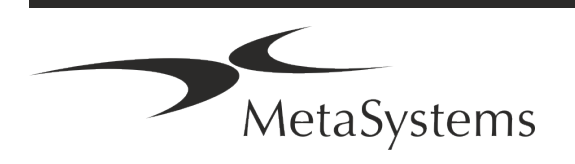

# Page 20 de 22 **Guide rapide | Ikaros**

### <span id="page-23-0"></span>**8. Dépannage**

#### **Problème Cause potentielle Action**

#### *Composants matériels standard associés*

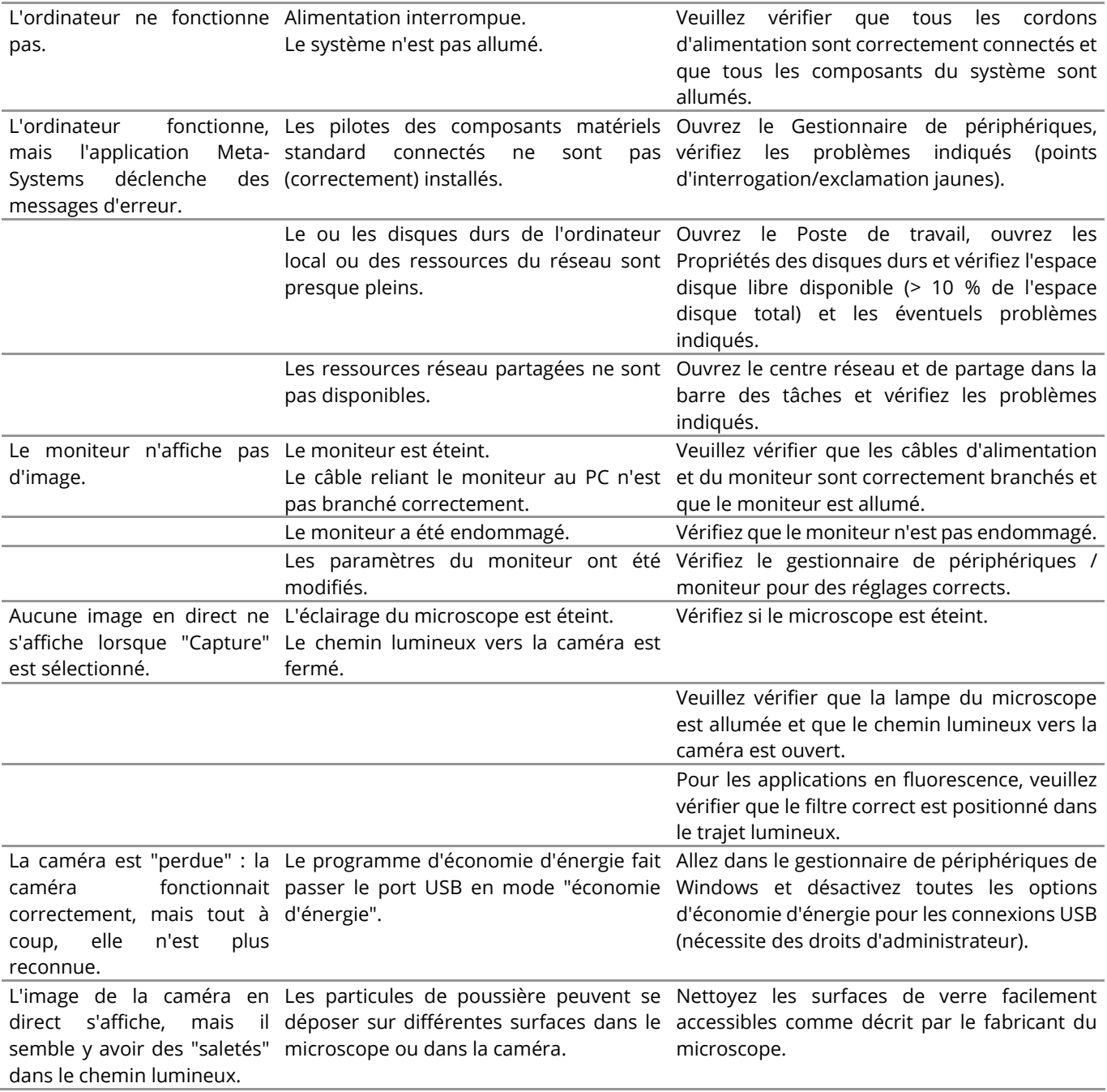

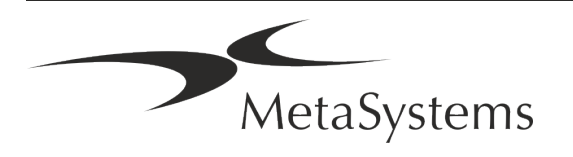

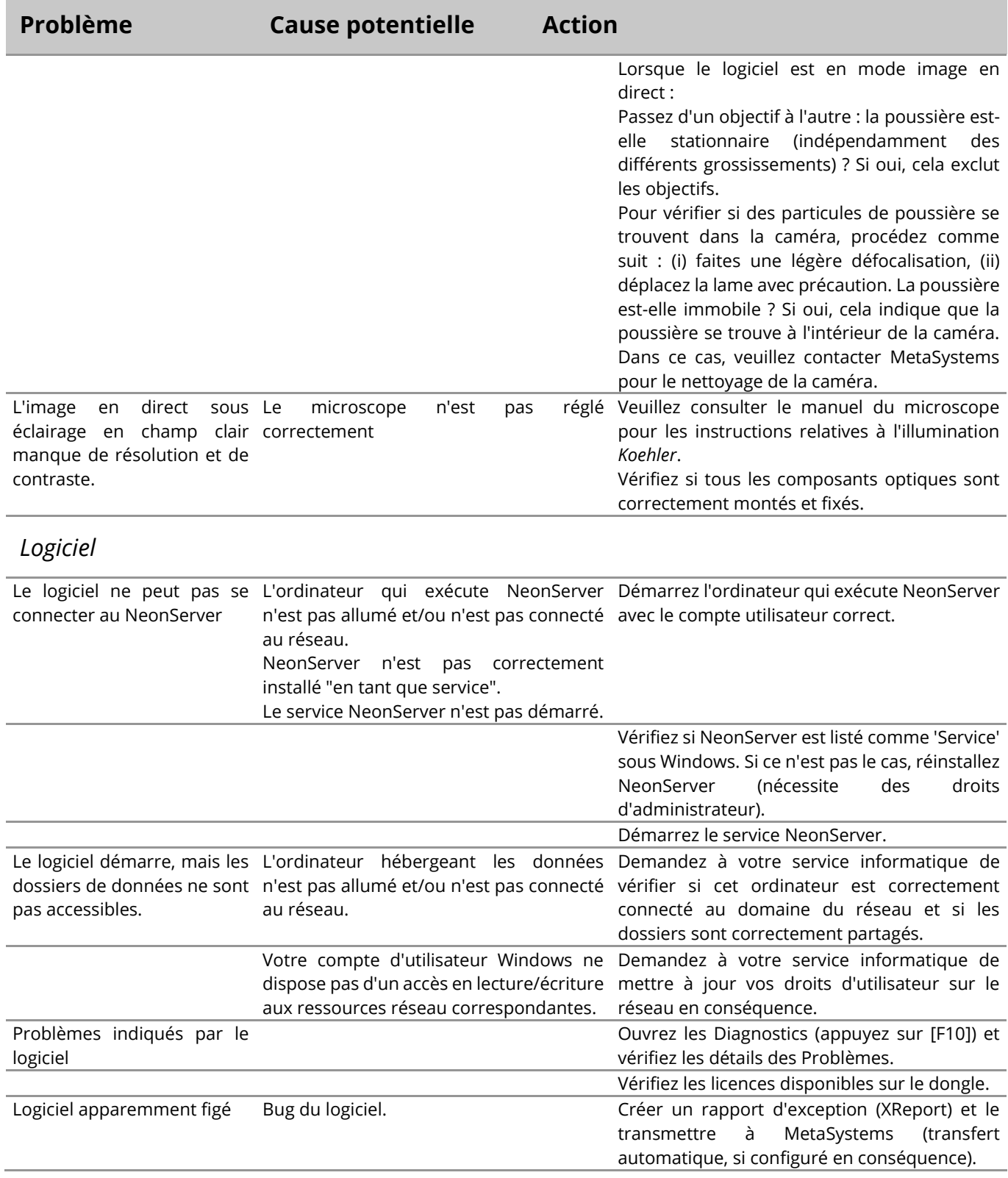

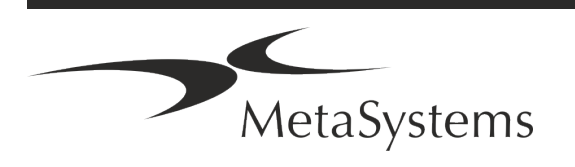

Ħ

### Page 22 de 22 **Guide rapide | Ikaros**

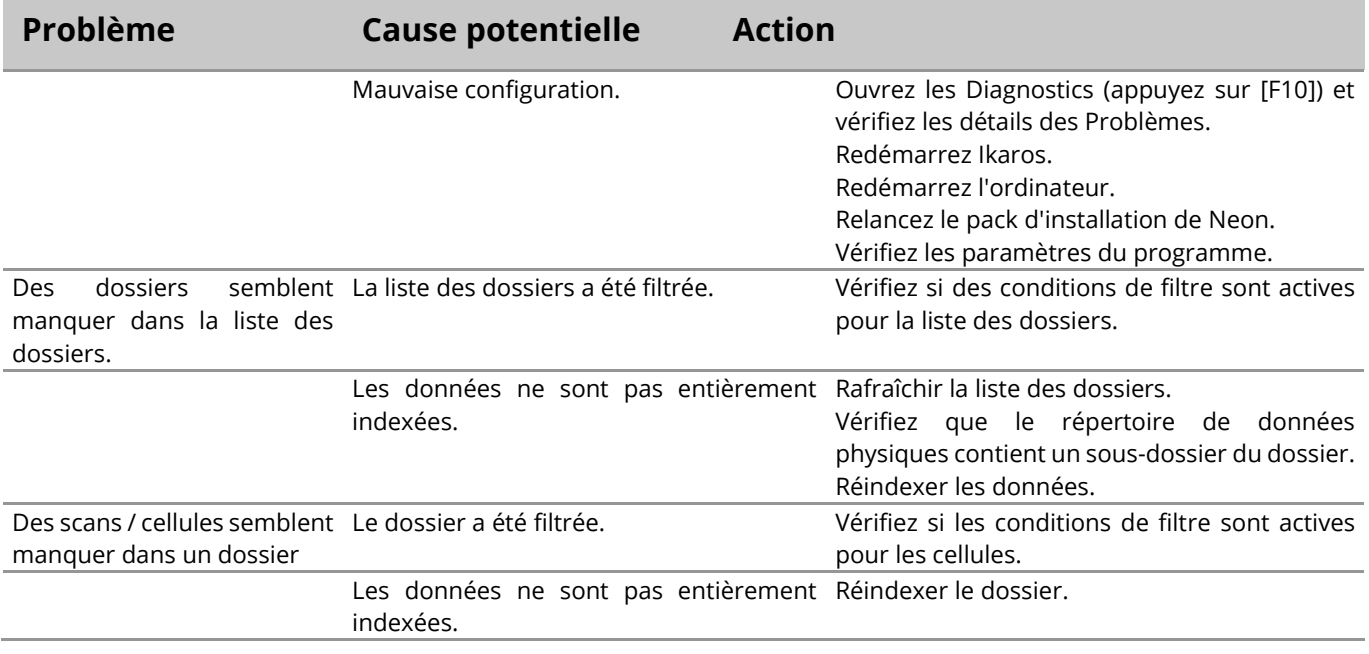

Si votre problème n'est pas répertorié ici, veuillez consulter les manuels et le fichier d'aide correspondant avant de contacter votre partenaire de distribution MetaSystems local.

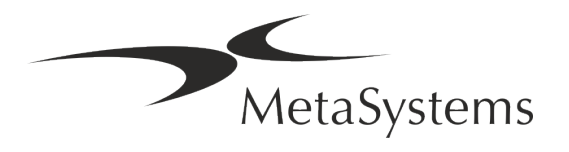

### **Snelle gids | Ikaros**

# **Snelle gids | Ikaros**

### **Inhoudsopgave**

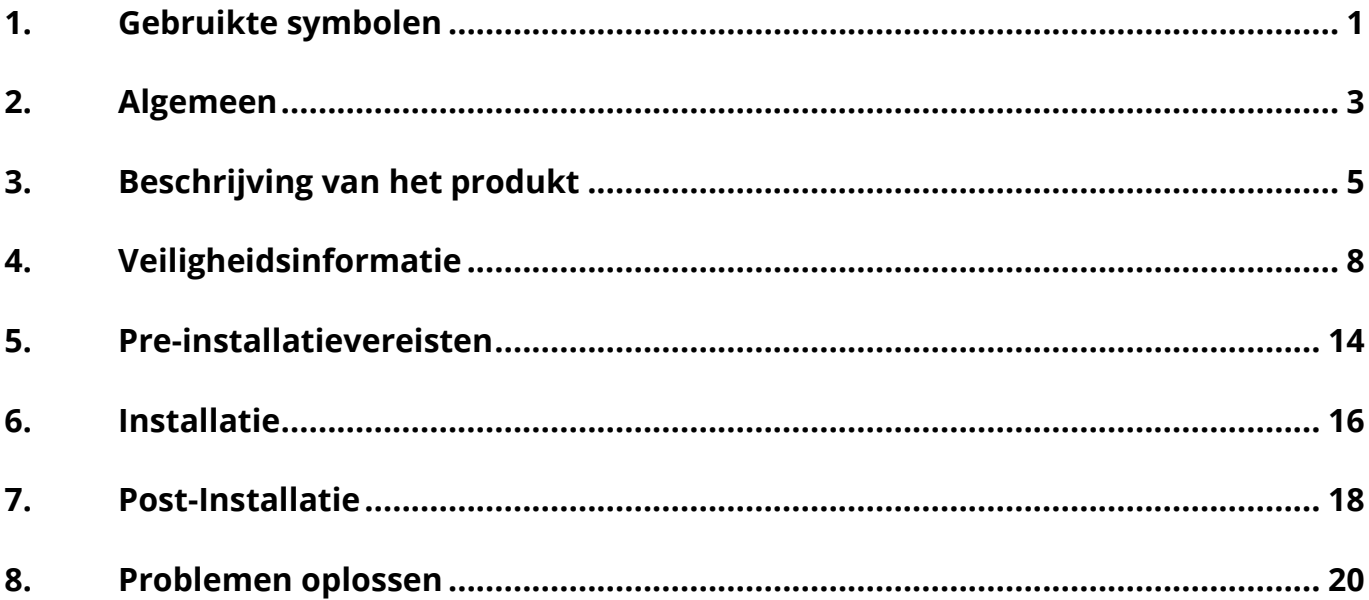

#### **Verander Geschiedenis**

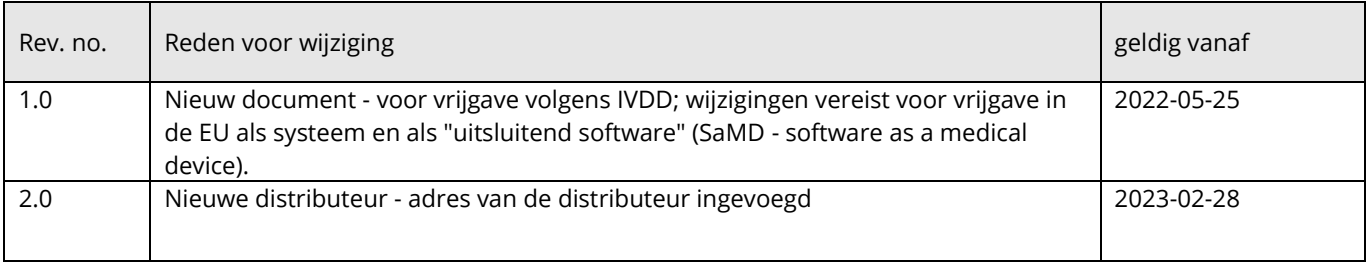

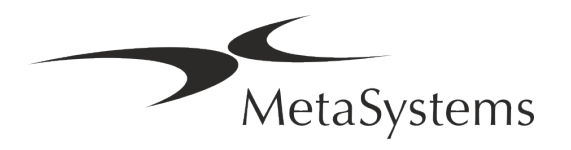

# **Snelle gids | Ikaros** Pagina 1 van 22

### <span id="page-28-0"></span>**1. Gebruikte symbolen**

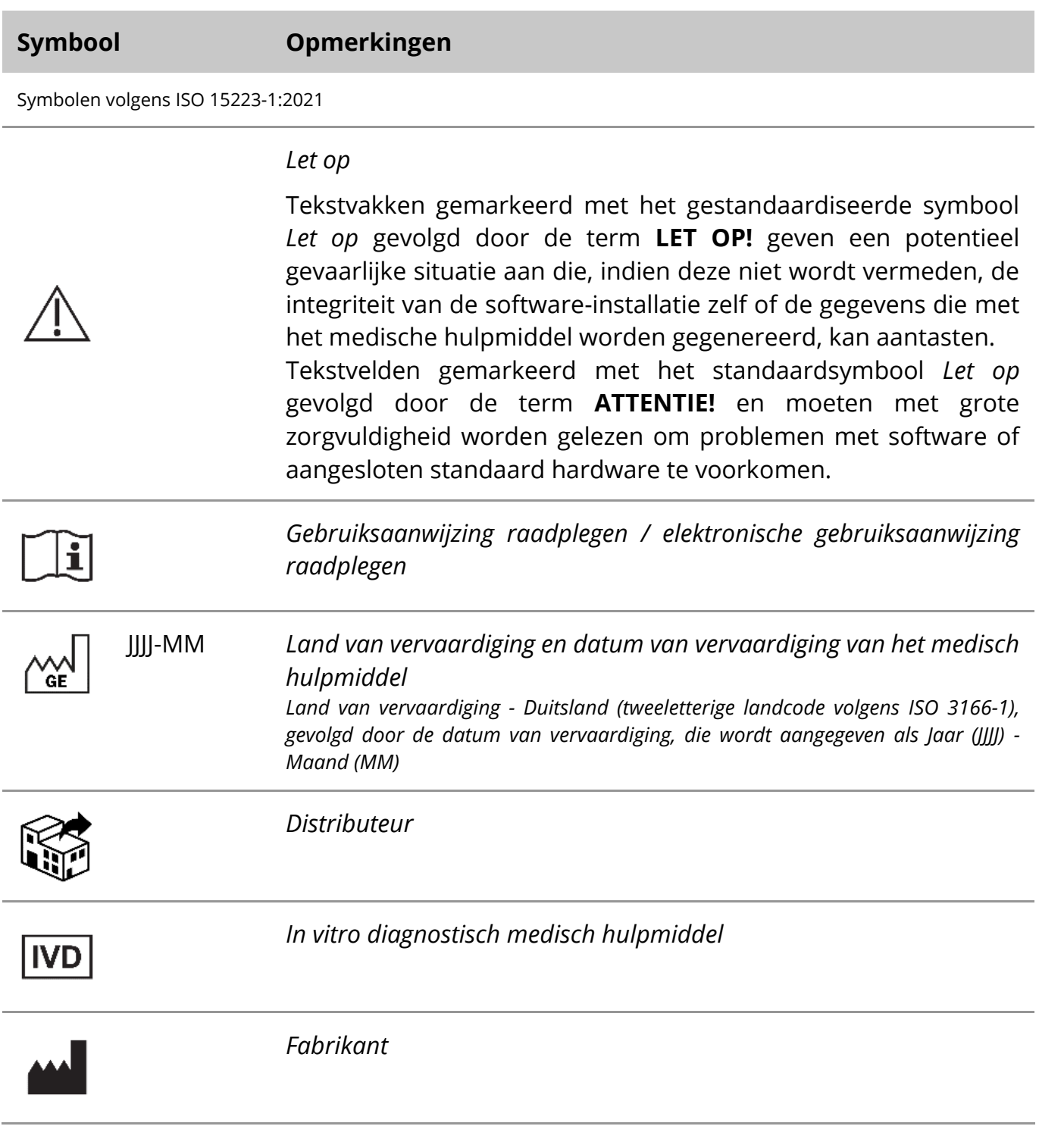

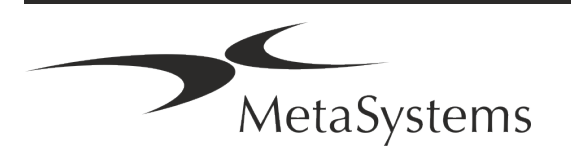

$$
\overline{\mathbb{A}}^{\ast}\overline{\mathbb{B}}
$$

*Vertaling* - Dit symbool gaat vergezeld van de naam en het adres van de entiteit die verantwoordelijk is voor de vertaalactiviteit.

Symbool overeenkomstig Richtlijn 98/79/EG (EU IVDD)

 $C<sub>1</sub>$ 

*CE-merkteken*" - Het CE-merkteken geeft aan dat het product in overeenstemming is met de *richtlijn van de Europese Unie inzake in-vitrodiagnostica*.

Extra Symbool

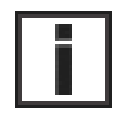

Tekstvakken met dit informatieteken bevatten belangrijke technische informatie of hints over nieuwe of herziene softwarefuncties of -instellingen.

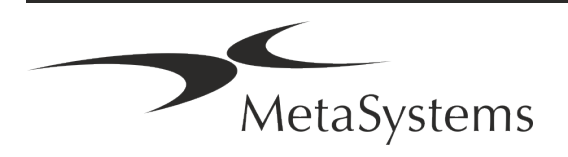

# **Snelle gids | Ikaros** Pagina 3 van 22

### <span id="page-30-0"></span>**2. Algemeen**

#### **Instructies voor gebruik (IFU)**

Gebruiksaanwijzing voor Ikaros 6.3 compromis van twee soorten documenten:

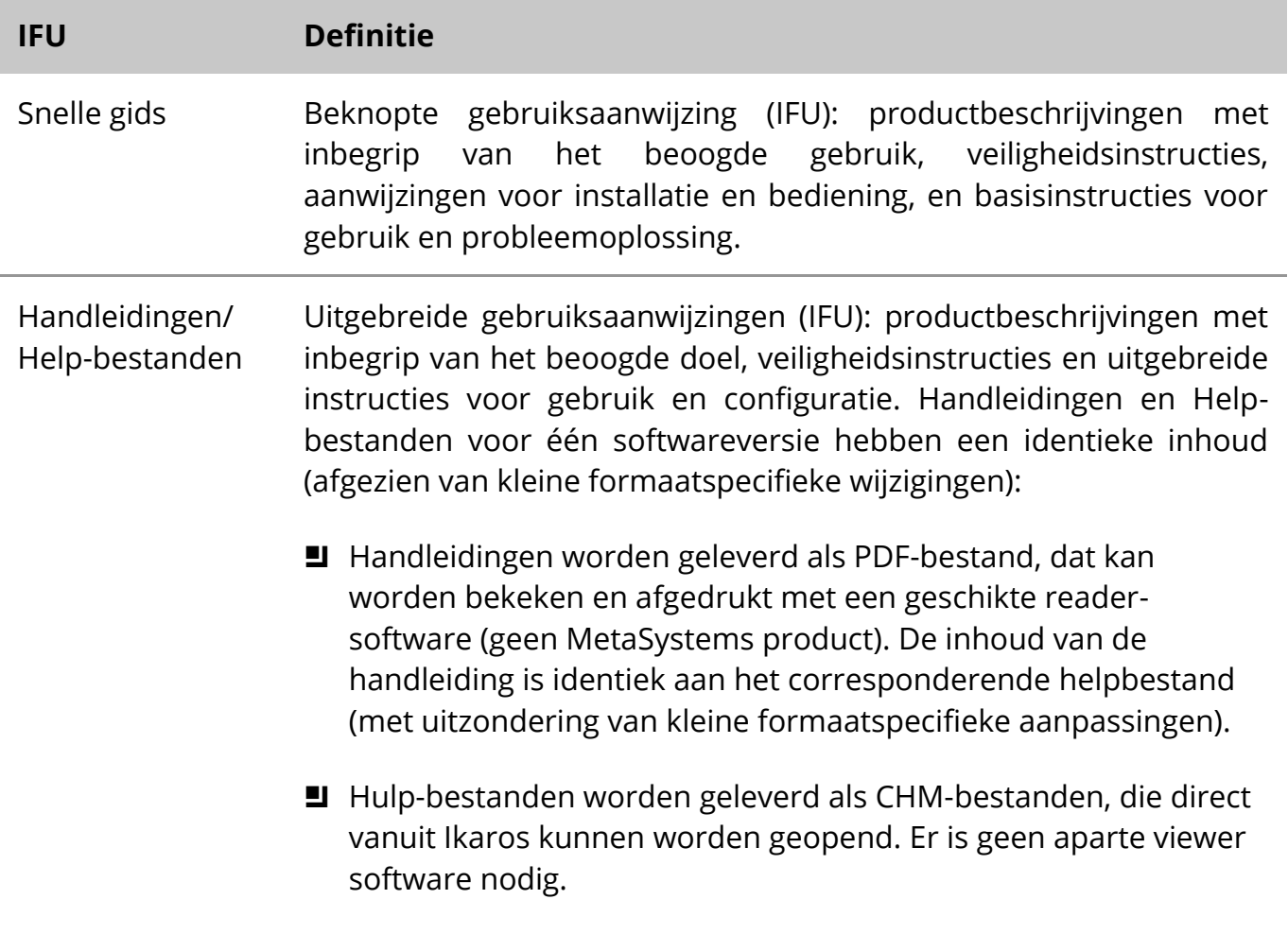

#### **Extra kopieën**

Extra exemplaren van de Snelle gids zijn beschikbaar als PDF-bestand of als gedrukt exemplaar. Stuur een verzoek per e-mail naar MetaSystems, onder vermelding van het documentnummer (*zie voorpagina*).

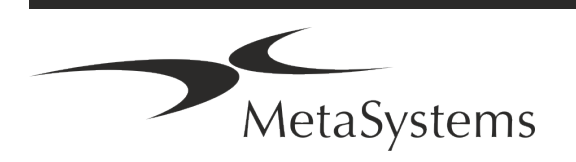

# Pagina <sup>4</sup> van <sup>22</sup> **Snelle gids | Ikaros**

#### **Veronderstellingen over voorkennis**

De IFU gaat ervan uit dat u:

- basiskennis van computers, met inbegrip van een algemeen begrip van gegevensopslag, bestandsoverdracht en kopiëren en plakken.
- Voldoende kennis van toepasselijke laboratoriumtechnieken om beelden te interpreteren die worden gegenereerd door Ikaros-software van MetaSystems.

#### **Hoe kan ik meer informatie en ondersteuning krijgen?**

#### **Vertegenwoordigers van MetaSystems**

MetaSystems is een internationaal bedrijf met kantoren in Duitsland (hoofdkantoor), in Argentinië (Buenos Aires), in Hong Kong, in India (Bangalore), in Italië (Milano) en in de U.S.A. (Boston). Daarnaast is MetaSystems er trots op een wereldwijd netwerk van partners te hebben, dat de lokale activiteiten in bijna alle regio's van de wereld dekt. Raadpleeg de voorpagina van deze Snelgids voor de contactgegevens van uw lokale MetaSystems vertegenwoordiger of bezoek www.metasystems-international.com.

#### **Fouten en suggesties**

U kunt uw opmerkingen en suggesties over de IFU te allen tijde elektronisch bij MetaSystems indienen (zie hieronder). MetaSystems kan pas reageren op opmerkingen wanneer het document de volgende keer wordt herzien of bijgewerkt.

#### **Melding van ernstige incidenten**

Indien zich een ernstig incident voordoet met betrekking tot Ikaros 6.3, moet het incident worden gemeld aan MetaSystems, de bevoegde autoriteit van uw land.

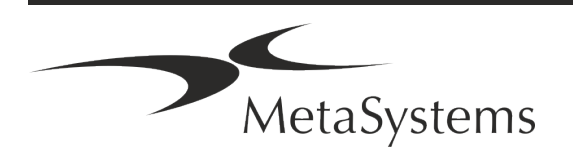

## **Snelle gids | Ikaros** Pagina 5 van 22

### <span id="page-32-0"></span>**3. Beschrijving van het produkt**

#### **Beoogd gebruik**

#### **Monochroom (Ikaros) Mode**

Het Ikaros-systeem is bedoeld voor karyotypering met real-time microscoopbeelden van gekweekte en gebeitste celmonsters in hun metafase. Door beelden van chromosoomspreidingen van de microscoop naar een computer over te brengen, wordt de arbeidsintensieve manuele verwerking van foto's overbodig. Karyotypen worden door de operator samengesteld met behulp van beeldverwerkingssoftware. De resultaten worden in hardcopy gedocumenteerd en gearchiveerd voor later onderzoek.

Het systeem werkt met helderveld en fluorescerende monsters met alle momenteel toegepaste bandingtechnieken, inclusief G- en Q-banding. Alle specimens die geschikt zijn voor bandinganalyse, met inbegrip van vruchtwater, perifeer bloed, chorion villus, beenmerg en weefsel, kunnen worden gebruikt zonder beperking tot specifieke ziekten. Karyotypering wordt normaliter toegepast voor de pre- en postnatale diagnose van geboorteafwijkingen, chromosoomafwijkingen, genetische ziekten, kanker, en voor de follow-up van kankerbehandelingen.

#### **Kleur (Isis) Mode**

Met de kleurenfluorescentiemodus (Isis) kunnen snel en gemakkelijk fluorescerende microscopische beelden worden gemaakt, verwerkt, gearchiveerd en gedocumenteerd.

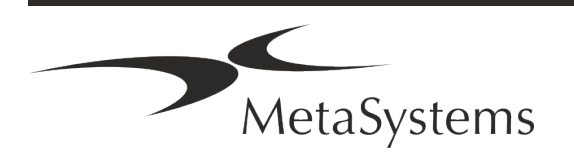

# Pagina <sup>6</sup> van <sup>22</sup> **Snelle gids | Ikaros**

#### **Wettelijke indeling in de EU**

 $C<sub>6</sub>$ Ikaros draagt een zelfverklaard CE-merkteken volgens de EU-richtlijn 98/79/EG betreffende medische hulpmiddelen voor in-vitrodiagnostiek (IVDD).

> Neon is geïntegreerd in de IVD-softwarepakketten Ikaros en Metafer, maar kan ook als afzonderlijke softwaremodule worden gebruikt. Onder deze voorwaarden wordt Neon niet geclassificeerd als IVDsoftware.

> Op basis van de "*VERORDENING (EU) 2022/112 VAN HET EUROPEES PARLEMENT EN DE RAAD van 25 januari 2022 tot wijziging van Verordening (EU) 2017/746 wat betreft overgangsbepalingen voor bepaalde medische hulpmiddelen voor in-vitrodiagnostiek en de uitgestelde toepassing van voorwaarden voor hulpmiddelen in eigen beheer*" werd de overgangsfase van de IVDR ((EU 2017/946) gewijzigd.

> Hulpmiddelen waarvoor de conformiteitsbeoordelingsprocedure uit hoofde van Richtlijn 98/79/EG niet de betrokkenheid van een aangemelde instantie vereiste, waarvoor vóór 26 mei 2022 een conformiteitsverklaring was opgesteld overeenkomstig die richtlijn, en waarvoor de conformiteitsbeoordelingsprocedure uit hoofde van deze verordening de betrokkenheid van een aangemelde instantie vereist, mogen tot de volgende data in de handel worden gebracht of in gebruik worden genomen: **26 mei 2026**, voor hulpmiddelen van klasse C. (Opmerking: MetaSystems verwacht dat Ikaros een hulpmiddel van klasse C zal worden krachtens de IVDR).

> Alle Ikaros en Isis systemen (inclusief Neon) die op deze datum reeds geïnstalleerd zijn in laboratoria van klanten, mogen gebruikt worden binnen het toepassingsgebied van de originele CE markering. Neem contact met ons op als u vragen heeft over de CE-status van uw systeem(en).

Ikaros 6.3 is geclassificeerd als een IVD-product overeenkomstig de IVDD (98/79/EG).

#### **Juridische classificatie buiten de EU**

Producten van MetaSystems worden in veel landen wereldwijd gebruikt. Afhankelijk van de regelgeving van het betreffende land of regio, kunnen sommige producten niet worden gebruikt voor klinische diagnostiek. Vraag onze lokale contactpersoon voor meer informatie over de regelgevende status in uw land. Ga naar *www.metasystems-international.com* voor informatie over lokale MetaSystems vertegenwoordigers.

#### **Licentiebescherming en controle van softwarefuncties met behulp van een hardwarematig token**

MetaSystems software vereist de aanwezigheid van hardware kopieerbeveiligingsmodules, ook bekend als "dongles", om te kunnen worden gestart en uitgevoerd. Als de dongle niet wordt aangesloten, wordt de software niet uitgevoerd. Een dongle van MetaSystems werkt

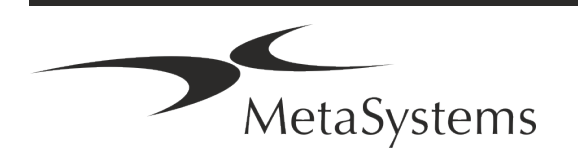

# **Snelle gids | Ikaros** Pagina 7 van 22

niet alleen als een beveiligingssleutel, maar ook als een fysieke licentiesleutel, die bepaalde functies in de MetaSystems software mogelijk maakt.

- Elke dongle heeft een individueel serienummer.
- Alleen functies die door de licentiesleutel zijn geactiveerd, zijn beschikbaar in de betreffende software. Alle andere softwarefuncties zijn uitgeschakeld, maar kunnen worden ingeschakeld na aankoop van de betreffende licentie en herprogrammering van de dongle.
- De software controleert periodiek of de dongle en licentiesleutel geldig zijn.
- a De vereiste **vervaldatum van de Update** voor Ikaros 6.3 is *juni 2021* (*0621*).

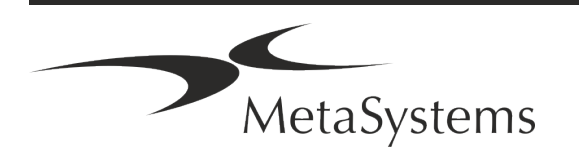

# Pagina <sup>8</sup> van <sup>22</sup> **Snelle gids | Ikaros**

### <span id="page-35-0"></span>**4. Veiligheidsinformatie**

#### **Algemene voorzorgsmaatregelen**

Uitsluitend voor professioneel laboratoriumgebruik.

*Tabel: Algemene voorzorgsmaatregelen*

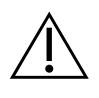

**LET OP: Stroompunt!** De computer waarop Ikaros 6.3 wordt uitgevoerd, mag alleen worden aangesloten op correct geaarde elektrische stopcontacten. Raadpleeg ook de veiligheidsinstructies in de productinformatie die bij alle elektrische instrumenten en componenten wordt geleverd.

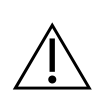

**LET OP: Bediening uitsluitend door gekwalificeerd personeel!** De software mag alleen door gekwalificeerd en opgeleid laboratoriumpersoneel worden bediend.

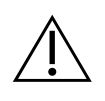

**LET OP: Risico van ineffectieve veiligheidsmaatregelen!** Als wordt vastgesteld dat de veiligheidsmaatregelen niet langer effectief zijn, moet het apparaat buiten bedrijf worden gesteld en worden beveiligd tegen onbedoeld gebruik, om het risico van letsel te voorkomen. Neem contact op met MetaSystems of zijn vertegenwoordiger om het apparaat te laten repareren.

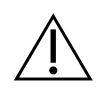

**ATTENTIE! Raadpleeg de laboratorium veiligheidsrichtlijnen en gebruiksaanwijzingen voor alle geïnstalleerde hardware componenten!** Voor het gebruik van Ikaros is het essentieel om vertrouwd te zijn met alle toepasselijke laboratorium veiligheidsrichtlijnen en voorschriften in hun laatste versies, en de instructies voor gebruik (IFUs) van alle geïnstalleerde hardware componenten. Bestudeer a.u.b. de IFU's die bij de componenten worden geleverd.

#### **Neem de richtlijnen voor cytogenetische analyses in acht**

Cytogenetische verenigingen en besturen in verschillende landen hebben richtlijnen gepubliceerd over de wijze waarop cytogenetische analyses moeten worden uitgevoerd. Deze richtlijnen leggen eensgezind de nadruk op de rol en de verantwoordelijkheid van de

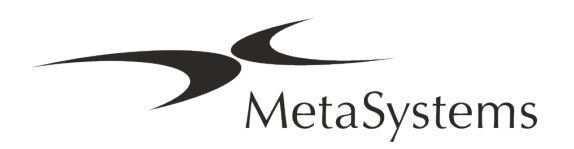
# **Snelle gids | Ikaros** Pagina 9 van 22

### ervaren cytogenetica bij het stellen van de definitieve diagnose, bijvoorbeeld de European Cytogeneticists Association:

*Controle van alle gevallen door een tweede gekwalificeerde cytogeneticus is essentieel. Deze onafhankelijke controle moet bestaan uit één vergelijking van elke set homologen met minimaal de vereiste kwaliteit voor de reden van verwijzing). Voor de controle mogen dezelfde cellen worden gebruikt als die van de primaire analist. Een senior supervisor of een ervaren cytogeneticus moet de analyse controleren. Een onafhankelijke "blinde" analyse waarbij de controleur de bevinding van de eerste analist niet kent, wordt aanbevolen. (...)*

*Interfase FISH-resultaten moeten onafhankelijk worden gescoord door een daartoe opgeleide persoon. De controleur moet 30-70% van het totaal van de door de primaire analist gebruikte cellen onderzoeken. Als de primaire score van de analist en die van de controleur aanzienlijk verschillen, moet een derde persoon (zo nodig van een ander laboratorium) worden ingeschakeld om een oplossing te vinden. Deze persoon moet normaliter op de hoogte worden gebracht van de eerdere scores. Voor metafase FISH moeten dezelfde procedures worden gevolgd als voor de controle van conventionele chromosomenanalyses. (...)*

*De interpretatie van de resultaten vereist toezicht door een arts of cytogeneticus met de juiste opleiding. Algemene richtsnoeren en kwaliteitsborging voor cytogenetica van het ECA (2012)*

#### **Bescherming van persoonsgegevens**

MetaSystems garandeert de vertrouwelijkheid van alle medische of patiëntgerelateerde gegevens en bevestigt hierbij als volgt te voldoen aan de vereisten volgens Verordening (EU) 2016/679 *betreffende de bescherming van natuurlijke personen in verband met de verwerking van persoonsgegevens* (Algemene Verordening Gegevensbescherming):

Persoonsgegevens zullen zijn:

- **E** Rechtmatig, billijk en op transparante wijze ten aanzien van de betrokkene worden verwerkt.
- Verzameld voor welbepaalde, uitdrukkelijk omschreven en gerechtvaardigde doeleinden en vervolgens niet verwerkt op een wijze die onverenigbaar is met die doeleinden.
- Adequaat, ter zake dienend en beperkt tot hetgeen noodzakelijk is in verband met de doeleinden waarvoor zij worden verwerkt.
- in een vorm die het mogelijk maakt de betrokkenen te identificeren, niet langer worden bewaard dan noodzakelijk is voor de verwezenlijking van de doeleinden waarvoor de persoonsgegevens worden verwerkt.
- Verwerkt op een wijze die een passende beveiliging van de persoonsgegevens waarborgt, met inbegrip van bescherming tegen ongeoorloofde of onwettige verwerking en tegen onopzettelijk verlies, vernietiging of beschadiging, met gebruikmaking van passende technische of organisatorische maatregelen.

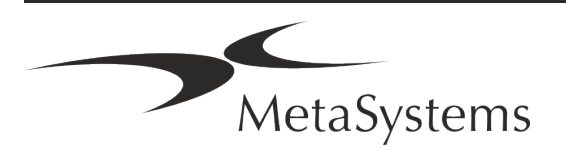

Als u vragen heeft over de verklaring inzake het privacybeleid van MetaSystems, kunt u contact opnemen met MetaSystems.

### **Cyberveiligheid**

#### **Ondersteund besturingssysteem**

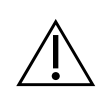

**ATTENTIE!** Ikaros 6.3 is uitsluitend ontwikkeld en getest voor gebruik met het Windows™ 10/64-bit en Windows™ 11/64-bit besturingssysteem (OS).

Microsoft™ heeft de ondersteuning voor alle besturingssysteemversies voorafgaand aan Windows™ 10 stopgezet. Deze versies krijgen geen updates en beveiligingspatches meer en zijn zeer kwetsbaar voor cyberbedreigingen. Wij raden expliciet aan onze software alleen uit te voeren op computers met Windows™ 10/64-bit.

Hoewel onze software technisch in staat kan zijn om op oudere besturingssystemen te draaien (bijvoorbeeld Windows™ 7), zal dit geheel op eigen risico zijn. MetaSystems neemt geen verantwoordelijkheid voor fouten die ontstaan door het gebruik van nietgoedgekeurde besturingssystemen.

#### **Toegang gebruiker**

MetaSystems biedt verschillende niveaus van gebruikers login modi. Afhankelijk van het beveiligingsbeleid van de instelling waar Ikaros is geïnstalleerd, kunnen gebruikerstoegangsmodi worden geselecteerd van laag tot hoog beveiligingsniveau. Voor details over de aanmeldingsmodi, raadpleeg de product help of handleiding.

#### **Lokale modus**

Indien netwerkbronnen die de case data of de gedeelde configuratiemap hosten (tijdelijk) niet toegankelijk zijn, kan Ikaros 6.3 in een "lokale noodmodus" worden gebruikt. Deze modus maakt het mogelijk verder te werken met gegevens die zijn opgeslagen op de lokale computer. Nadat de normale werkingsmodus is hersteld, kunnen gegevens handmatig worden overgebracht naar de gewenste gegevensopslaglocatie.

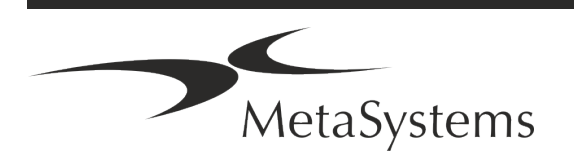

# **Snelle gids | Ikaros** Pagina 11 van 22

#### **Hardware**

#### **Hardware-eisen**

*Tabel: Minimale Hardwarevereisten voor computer met Ikaros V6.3*

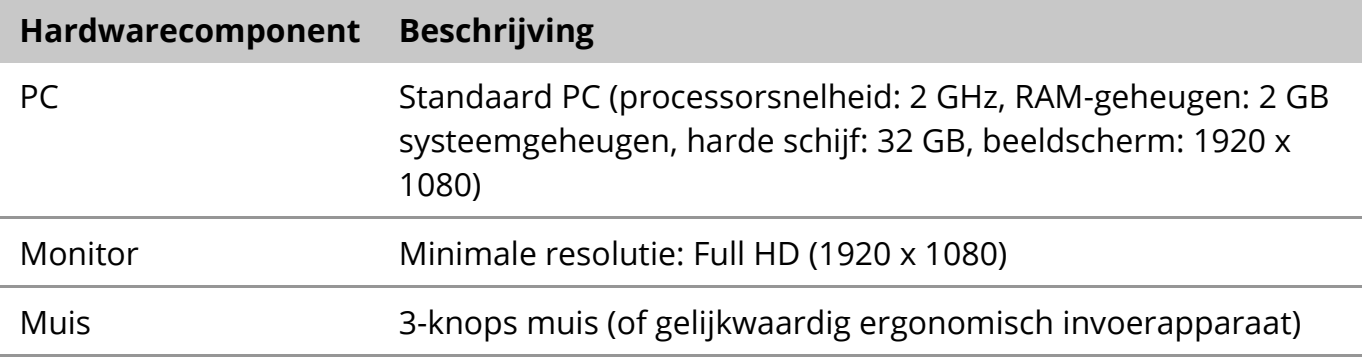

#### **Ondersteunde standaard hardwarecomponenten**

*Tabel: Een selectie van standaard hardwarecomponenten die door Ikaros V6.3 worden ondersteund*

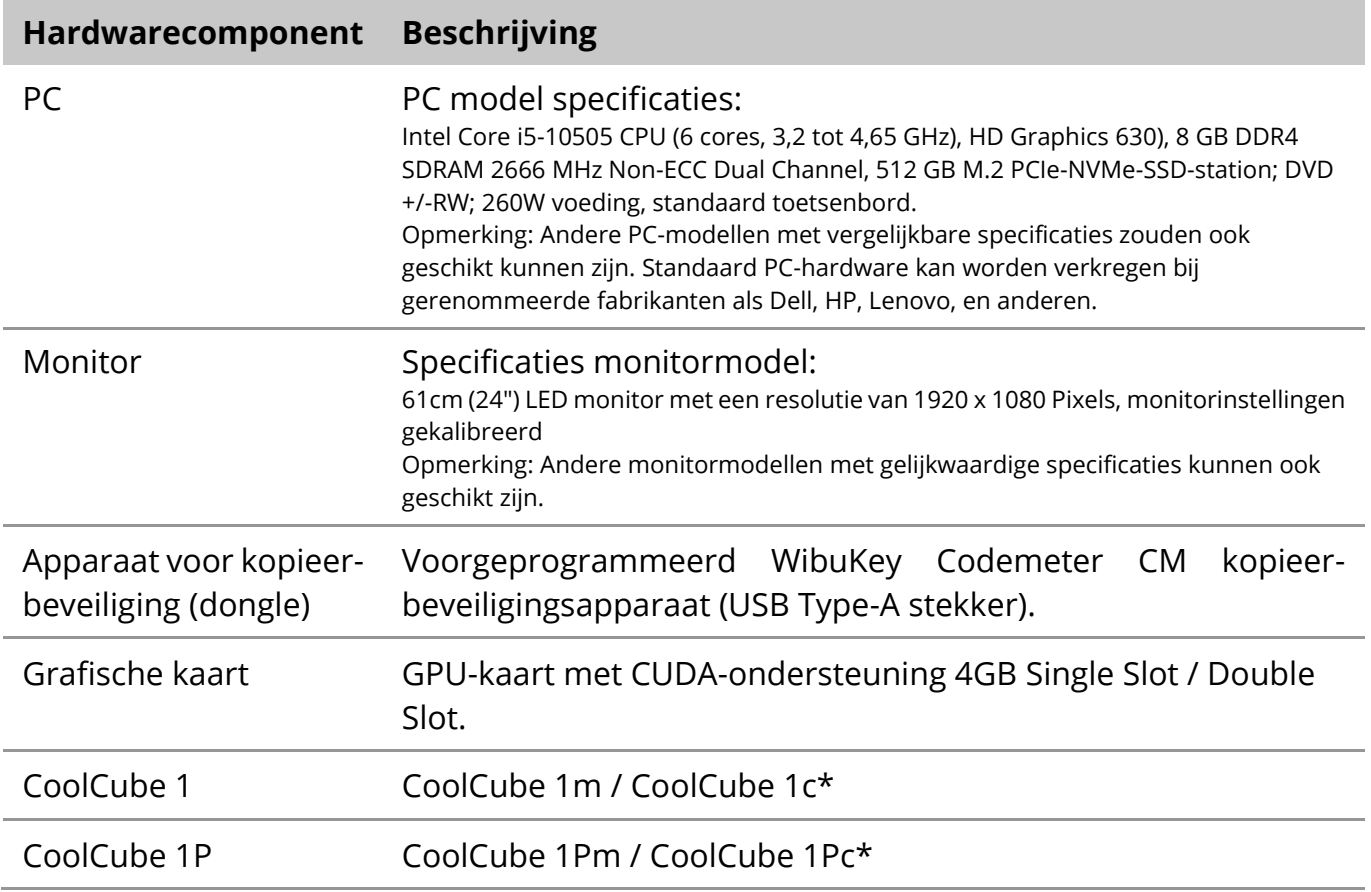

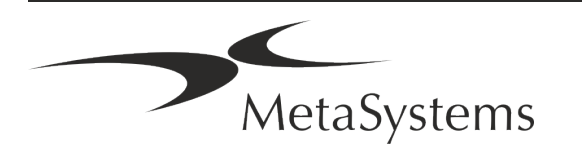

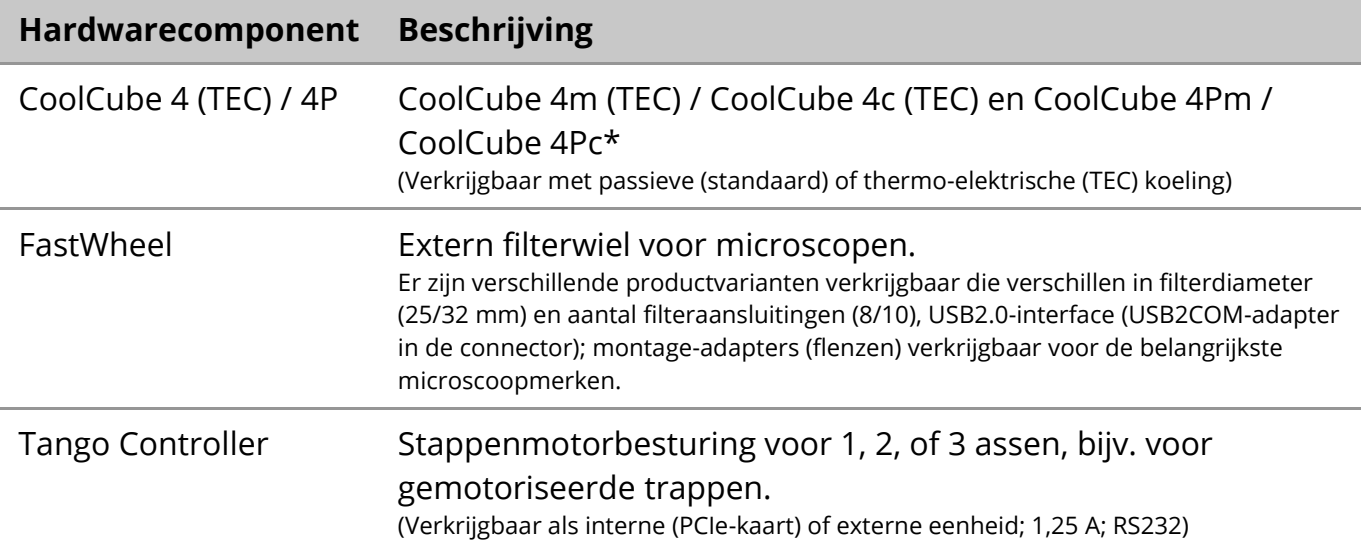

#### **\* m: monochrome versie / c: kleurenversie (met Bayer RGB-filtermasker).**

#### **Microscopen**

Microscopen maken geen deel uit van MetaSystems systemen. De camera en de microscoop moeten worden verbonden met een *C-mount* adapter voor CCD camera's (niet meegeleverd). Neem contact op met de vertegenwoordiger van uw microscoop voor meer informatie. De software van MetaSystems ondersteunt een aantal gemotoriseerde microscopen. Geschikte besturingskabels zijn verkrijgbaar bij de fabrikanten van de microscopen (niet meegeleverd).

Adressen van fabrikanten van hardwarecomponenten vindt u in de Ikaros 6.3 Hulp / Handleiding  $(\Box)$ .

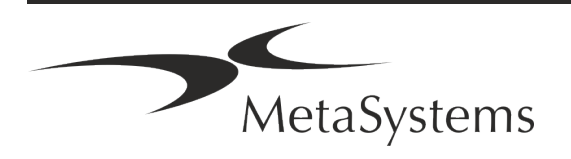

# **Snelle gids | Ikaros** Pagina 13 van 22

#### **Technische en milieugegevens**

De specificaties in dit hoofdstuk gelden alleen voor Ikaros systemen.

**Afmetingen** (b x d x h (afhankelijk van de configuratie): 90 - 120 cm x 60 cm x 63 cm - 75 cm **Gewicht** (afhankelijk van configuratie; zonder microscoop): max. 30 kg

### **Omgevingscondities**

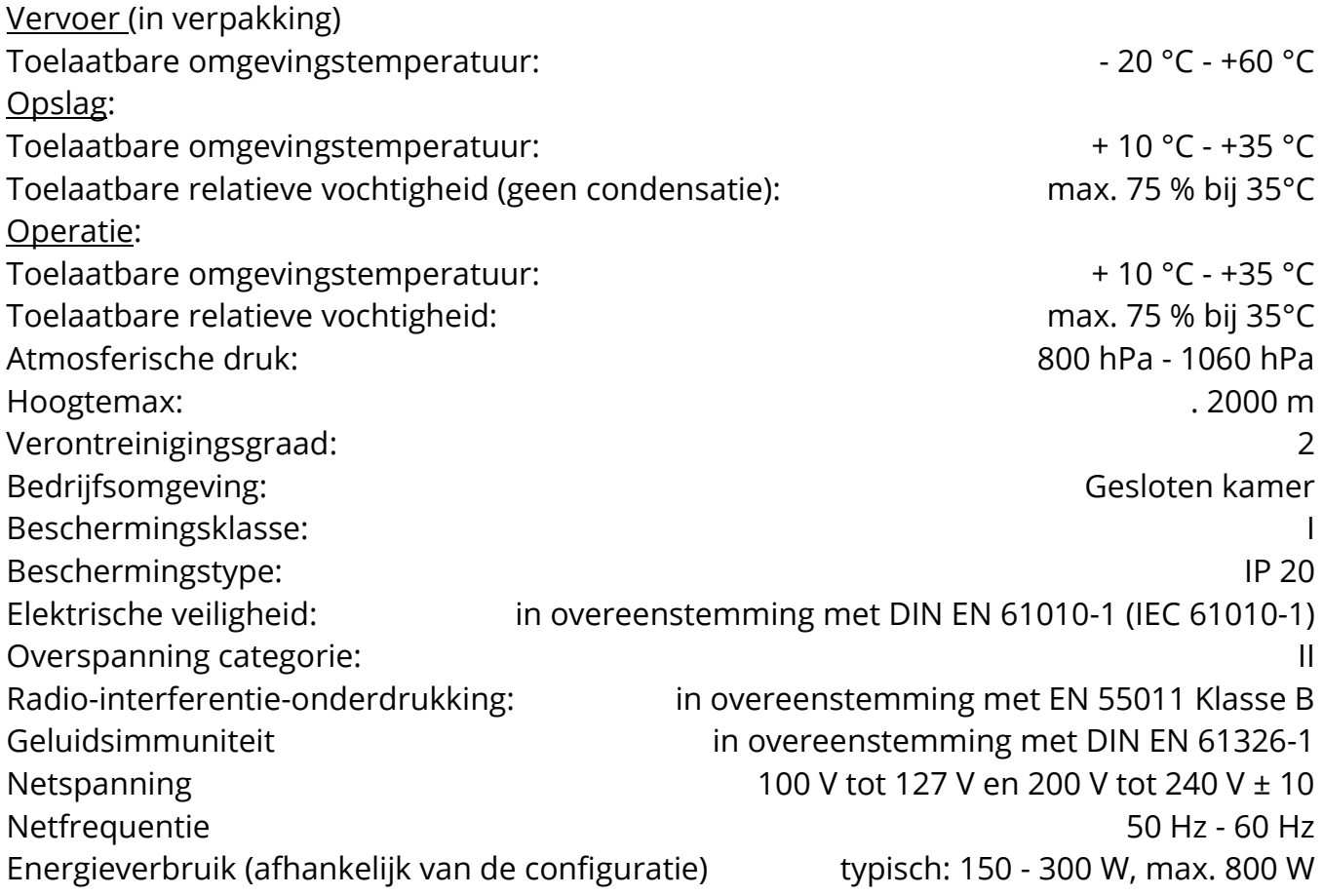

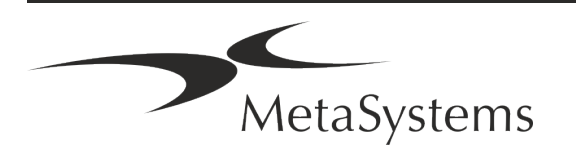

# Pagina <sup>14</sup> van <sup>22</sup> **Snelle gids | Ikaros**

### **5. Pre-installatievereisten**

#### **Vereisten voor de werkruimte**

- **Bereid de werkruimten voor** Zorg ervoor dat de installatielocatie schoon en leeg is en dat alle objecten die niet nodig zijn voor het instellen van de MetaSystems apparaten zijn verwijderd.
- **E** Stroomvoorziening Voorzie elke computer van een CEE 7/4 contactdoos (*Schuko/Type F*) met 100V-240V, 50-60Hz of een overeenkomstige adapter.
- **E** Zorg voor voldoende ruimte De aanbeveling voor alleen een computerwerkstation is een werkruimte van 90 x 70 cm (b x d). Als het werkstation wordt gecombineerd met een microscoop, mag de beschikbare werkruimte niet kleiner zijn dan 130 x 80 cm (b x d). Neem ook de geldende nationale voorschriften voor werkstations voor visuele gegevens en EN ISO 9241-1 in acht.
- **I** Informeer ons over uw bestaande microscoop(en) Als een bestaande microscoop met Ikaros zal worden gebruikt, geef dan vóór de installatie enkele details: (i) het merk en het model van de microscoop, (ii) de verlichtingsinrichtingen, (iii) de objectieflenzen, (iv) de camera-adapter, en (v) indien van toepassing, de beschikbare fluorescentiefilters.
- **I IT infrastructuur vereisten** U zult een aantal beeld- en zaakgegevens genereren met Ikaros. Zorg ervoor dat er voldoende opslagruimte beschikbaar is op uw dataserver. De onderstaande tabel geeft u een schatting van de hoeveelheid te verwachten data:

*Tabel: Raming van de digitale opslagruimte per casus*

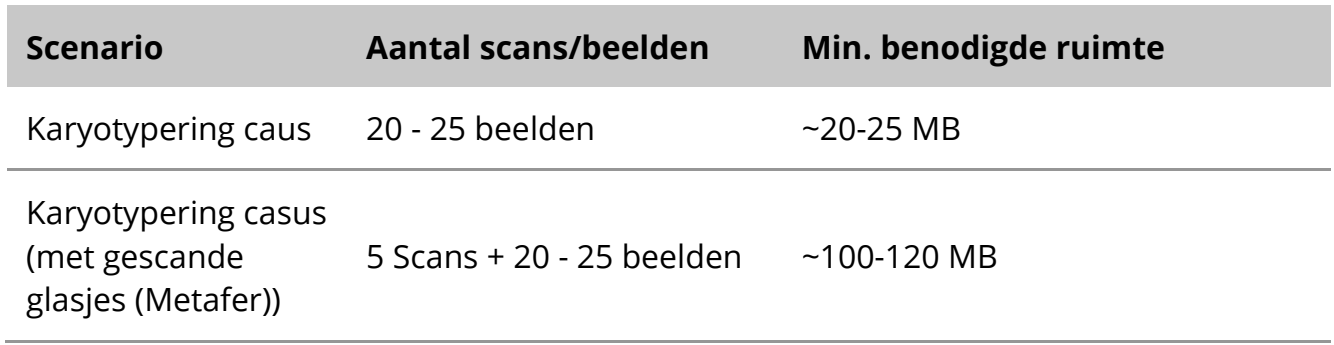

**a** 

■ Wij raden u aan een schatting te maken van uw wekelijkse/maandelijkse werklast en de behoefte aan opslagruimte op de server. Gelieve uw IT-afdeling hierbij te betrekken.

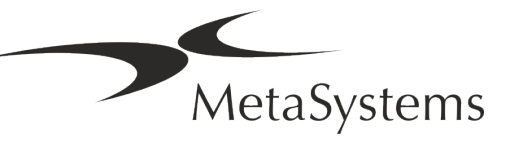

# **Snelle gids | Ikaros** Pagina 15 van 22

**E** Gegevensbeheer - De gegevens worden automatisch geïndexeerd met behulp van de software NeonServer, die als een Windows service draait.

Voor alle installaties, behalve voor een stand-alone computer, moet NeonServer worden geïnstalleerd op een aparte PC met ten minste 4 cores, 16 GB RAM, en 100 GB schijfruimte. Dedicated server hardware is niet vereist, maar wel aanbevolen. Het computernetwerk moet snelle gegevensoverdracht mogelijk maken (1 Gb/lage-latency). Voor meer gedetailleerde informatie verwijzen wij u naar deze documenten: *MetaSystems Pre-installatievereisten* en *Ondersteund besturingssysteem voor MetaSystems Apparaten* in hun huidige versie. Neem contact op met MetaSystems.

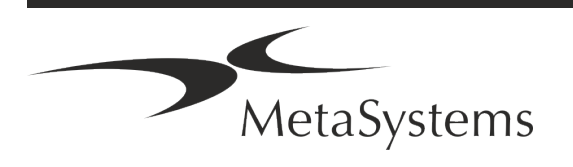

# Pagina <sup>16</sup> van <sup>22</sup> **Snelle gids | Ikaros**

### **6. Installatie**

- **E Benoem "Super-Users**" Bepaal één of twee personen onder de gebruikers die verantwoordelijk zijn voor de systemen en beschikbaar zijn als onze contactpersonen. Deze personen moeten in staat worden gesteld de verzoeken en wensen van de gebruikers te coördineren en door te geven, en op korte termijn beslissingen te nemen over de systeemconfiguratie.
- **II IT-ondersteuning** Ervoor zorgen dat IT-personeel tijdens de duur van de installatie beschikbaar is om snel te reageren op eventuele problemen in verband met de ITinfrastructuur.
- a **Tijdelijke Administrator-account verschaffen**  Tijdens de installatiefase hebben onze medewerkers tijdelijke Administrator-toegang nodig. Deze toegang kan na de installatie worden gedeactiveerd en wordt gebruikt om de nodige installaties uit te voeren en de interoperabiliteit van de systemen te testen.
- **Installatie en training door MetaSystems personeel** Wij bieden installatie en training van laboratoriumpersoneel als een service aan. Wij zijn ons ervan bewust dat installatie en training uw dagelijkse laboratoriumroutine op de een of andere manier kunnen verstoren. Daarom stellen wij voor passende afspraken te maken, zodat uw personeel de trainingen kan bijwonen. Samen kunnen we vooraf een opleidingsplan opstellen dat ingaat op de algemene en specifieke opleidingsvereisten voor elke operator van de Ikaros-software.
- Zorg voor geschikte voorbeelden In het ideale geval gebruiken we uw eigen voorbeelden om trainingsgevallen te creëren die zo dicht mogelijk bij uw routinewerk liggen. Dit zal het ook mogelijk maken om de parameters in de software aan te passen om goede resultaten te bereiken.
- **E** Training Scope Ikaros In het kort, de opleiding omvat:
	- **E** Start en einde Ikaros / gebruikers login.
	- **I Instellingen** Gegevensmappen, paden, beveiligingsinstellingen, gebruikersgroepen, rapportage.
	- **I** Navigatie casus creëren, casussen gegevens importeren.
	- **El Casussen** Bekijk, zoek, filter, sorteer en groepeer casussen.

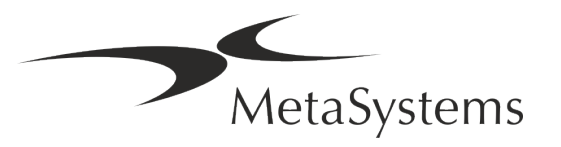

# **Snelle gids | Ikaros** | Pagina 17 van 22

- **E** Casussen Hernoemen, verwijderen naar "prullenmand", en herstellen vanuit "prullenmand".
- **E** Casussensblad casussen invoeren, casussensblad aanpassen.
- **E** Casusstructuur Hiërarchische niveaus: casus, scans, cellen, cultuur, glaasje, regio; gegevens op elk hiërarchisch niveau.
- s **Geschiedenis**
- **Ellen** Cellijst, Celgalerij, en Gecombineerd Karyogram.
- **E** Workflows Handmatige / automatische (getriggerde / conditionele) workflow progressie.
- **E** Rapportage Rapporten afdrukken, verschillende soorten rapporten, rapporten aanpassen.
- **Problemen** problemen oplossen en onoplosbare problemen melden (XReports).
- **E** Zoek hulp snelkoppelingen opzoeken, hulp-bestand openen / navigeren / zoeken in hulp.
- **I** Installatie en training worden gedocumenteerd Voor uw en onze referentie vragen wij u na afloop van de training een Installatie- / Servicerapport te ondertekenen om de getrainde softwarefuncties te documenteren (*Systeeminstallatie- / Servicerapport*). Hetzelfde rapport wordt ook gebruikt om eventuele service-/onderhoudswerkzaamheden te documenteren, indien nodig.
- **E** Software installaties backups MetaSystems software wordt geleverd met ingebouwde routines om backups te maken van de huidige software installatie. Backups worden opgeslagen (*a*) lokaal op de computer waarop Ikaros draait, (*b*) op een netwerkbron gekozen door de klant, en (*c*) bij MetaSystems. De laatste back-up kopie helpt ons bij het opzoeken van configuratie details, zelfs als ondersteuning op afstand niet haalbaar is.

Software-installatie kan worden hersteld vanaf back-ups.

### **E** Ikaros gebruiken - Raadpleeg de:

- Ikaros 6.3 Handleiding / Hulp voor een grondige behandeling van de Ikaros programmafuncties voor beeldacquisitie, beeldverwerking en karyotypering.
- **I** Neon 1.3 Handleiding / Hulp voor een gedetailleerde beschrijving van het case management, data management, en rapportage opties.

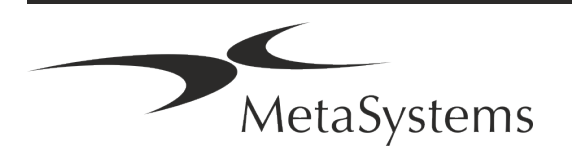

# Pagina <sup>18</sup> van <sup>22</sup> **Snelle gids | Ikaros**

## **7. Post-Installatie**

**E** Sta ons toe u op afstand te ondersteunen - Voor snelle en professionele online ondersteuning bieden wij een software tool voor ondersteuning op afstand TeamViewer (gebrandmerkt als 'MetaSystemsQS'). Let op, voor ondersteuning op afstand door MetaSystems is een ondertekend formulier voor een overeenkomst voor ondersteuning op afstand nodig, dat op verzoek verkrijgbaar is (*overeenkomst voor ondersteuning op afstand - MSC-Remote Support Agreement*).

*TeamViewer is een zeer veilige oplossing voor onderhoud op afstand die gebruik maakt van volledig versleutelde gegevenskanalen. In de nieuwste versie bevat het versleuteling op basis van 2048 RSA private/public key exchange en AES (256-bit) sessieversleuteling. Deze technologie is gebaseerd op dezelfde normen als https/SSL en voldoet aan de huidige normen voor beveiliging. De sleuteluitwisseling garandeert ook volledige gegevensbescherming van cliënt tot cliënt. Toegang van buitenaf vereist een sessie token dat wordt gegenereerd bij het opstarten van de QuickSupport module. Dit token is slechts geldig gedurende één enkele sessie; het is niet mogelijk om zonder dit token van buitenaf toegang te krijgen tot het apparaat. Start de module voor toegang op afstand alleen op verzoek van een medewerker van MetaSystems. U kunt het hulpmiddel downloaden van de website van MetaSystems:* 

- *3. Scroll naar beneden naar Support en klik op Online Support Tool; de download zal automatisch starten.*
- 
- *4. Dubbelklik op TeamViewerQS.exe om te installeren. Volg de instructies op het scherm.*

#### a **Zorg ervoor dat uw apparaat(en) beschermd is/zijn tegen malware en virussen** -

Zo ondersteunen wij ook de installatie en het onderhoud van antivirussoftware via uw IT-afdeling. U dient ook alle nodige maatregelen te nemen om het apparaat en uw netwerk te beschermen tegen schadelijke invloeden (bijv. door een netwerkfirewall). Houd er rekening mee dat de bovenstaande maatregelen deel uitmaken van on-site netwerkonderhoud, en dat MetaSystems geen verantwoordelijkheid aanvaardt voor schade of verlies van gegevens veroorzaakt door inadequate beschermingsmaatregelen.

a **Software-updates Softwarefouten herstellen - Ondanks ons grondige testregime kunnen bepaalde softwarefouten onopgemerkt blijven tot na de eerste uitgave van een softwareversie.** Wij streven ernaar bekende softwarefouten te herstellen. Voor dit doel zullen we kleine software-updates uitbrengen, aangegeven met het derde deel van het versienummer (bijv. 6.3.0 -> 6.3.1).

Belangrijke problemen die de goede werking van Ikaros in het gedrang brengen, moeten worden gemeld aan de Aangemelde Instantie en aan de bevoegde autoriteiten, samen met een plan voor corrigerende maatregelen. In dit geval zult u worden geïnformeerd.

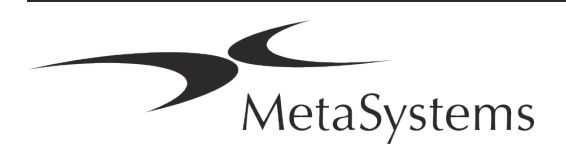

# **Snelle gids | Ikaros** Pagina 19 van 22

**■ Let op regelmatige updates van veiligheidsrelevante stuurprogramma's en** 

**software** - Wij raden ten zeerste aan om computers regelmatig bij te werken en de stuurprogramma's en het besturingssysteem (OS) up-to-date te houden. Als wij op de hoogte zijn van OS-patches die de beoogde werking van onze software in gevaar kunnen brengen, zullen wij u daarvan op de hoogte brengen en corrigerende maatregelen aanbevelen.

**E** Service en Onderhoud Plannen - Ikaros 6.3 vereist geen onderhoud op vaste tijdstippen.

MetaSystems en zijn distributiepartners bieden service- en onderhoudsserviceplannen aan, die de installatie van kleine software-updates en/of preventief onderhoud van ondersteunde standaard hardwarecomponenten (camera's, microscopen, enz.) omvatten. Neem contact met ons op.

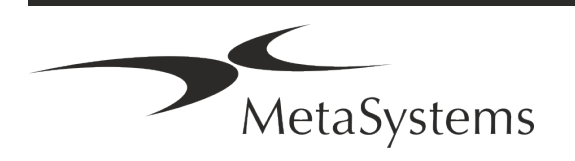

## Pagina <sup>20</sup> van <sup>22</sup> **Snelle gids | Ikaros**

### **8. Problemen oplossen**

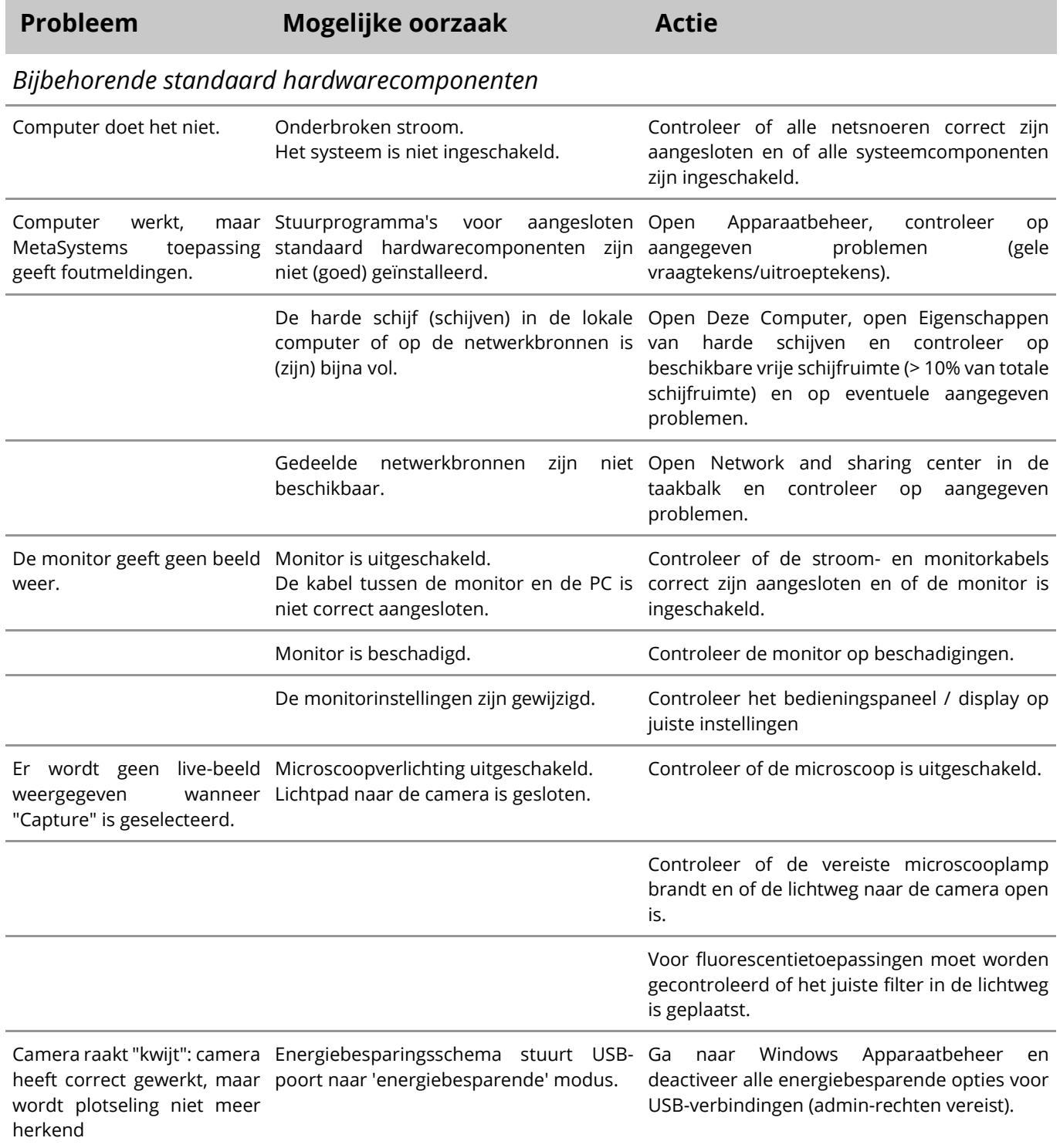

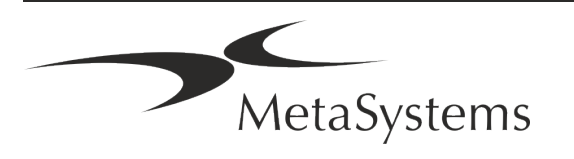

# **Snelle gids | Ikaros** Pagina 21 van 22

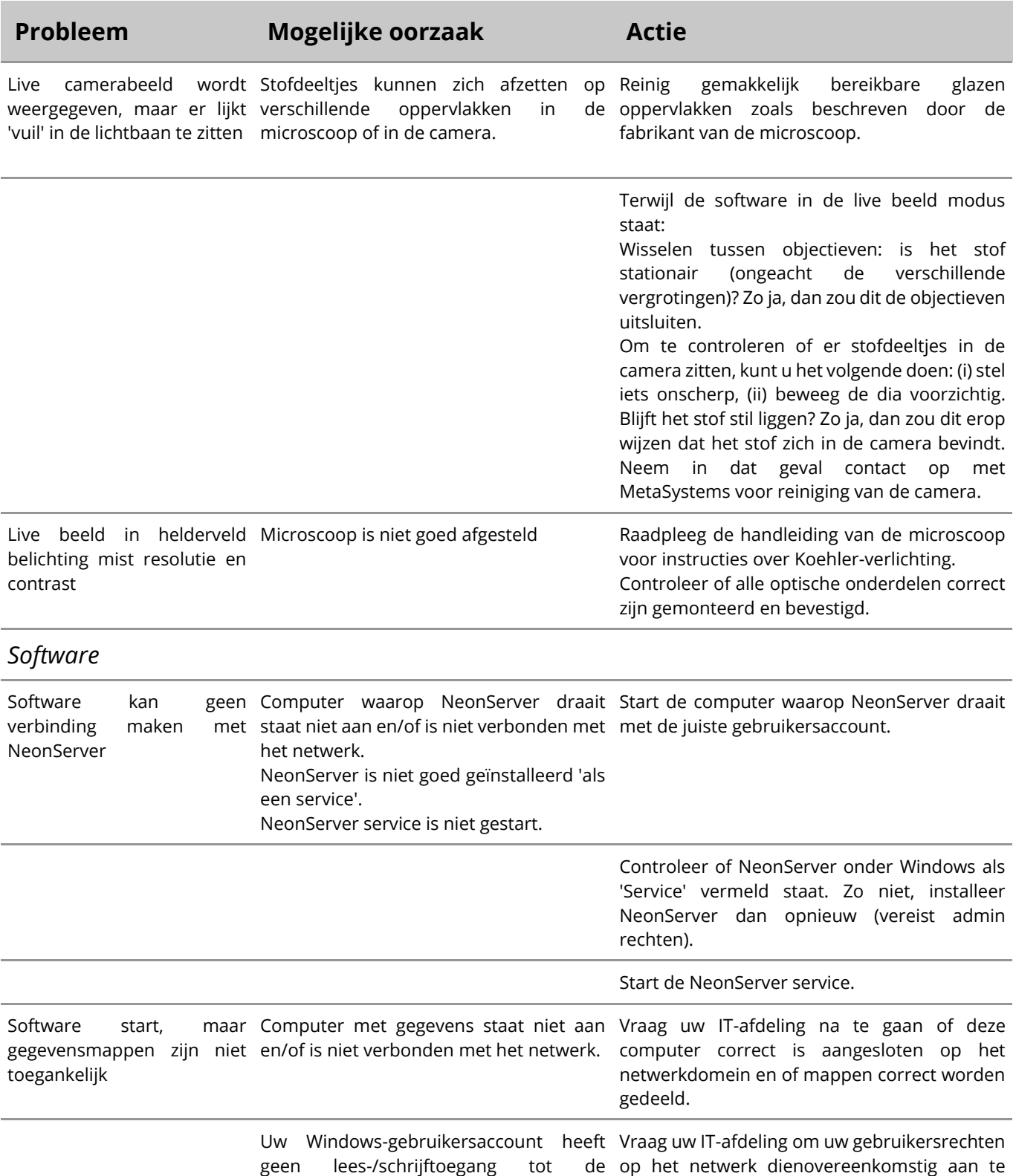

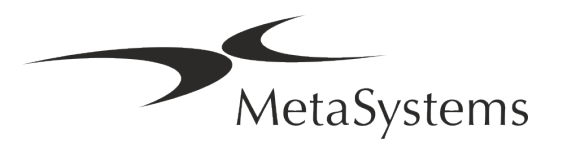

betreffende netwerkbronnen.

*info@metasystems-international.com www.metasystems-international.com*

passen.

# Pagina <sup>22</sup> van <sup>22</sup> **Snelle gids | Ikaros**

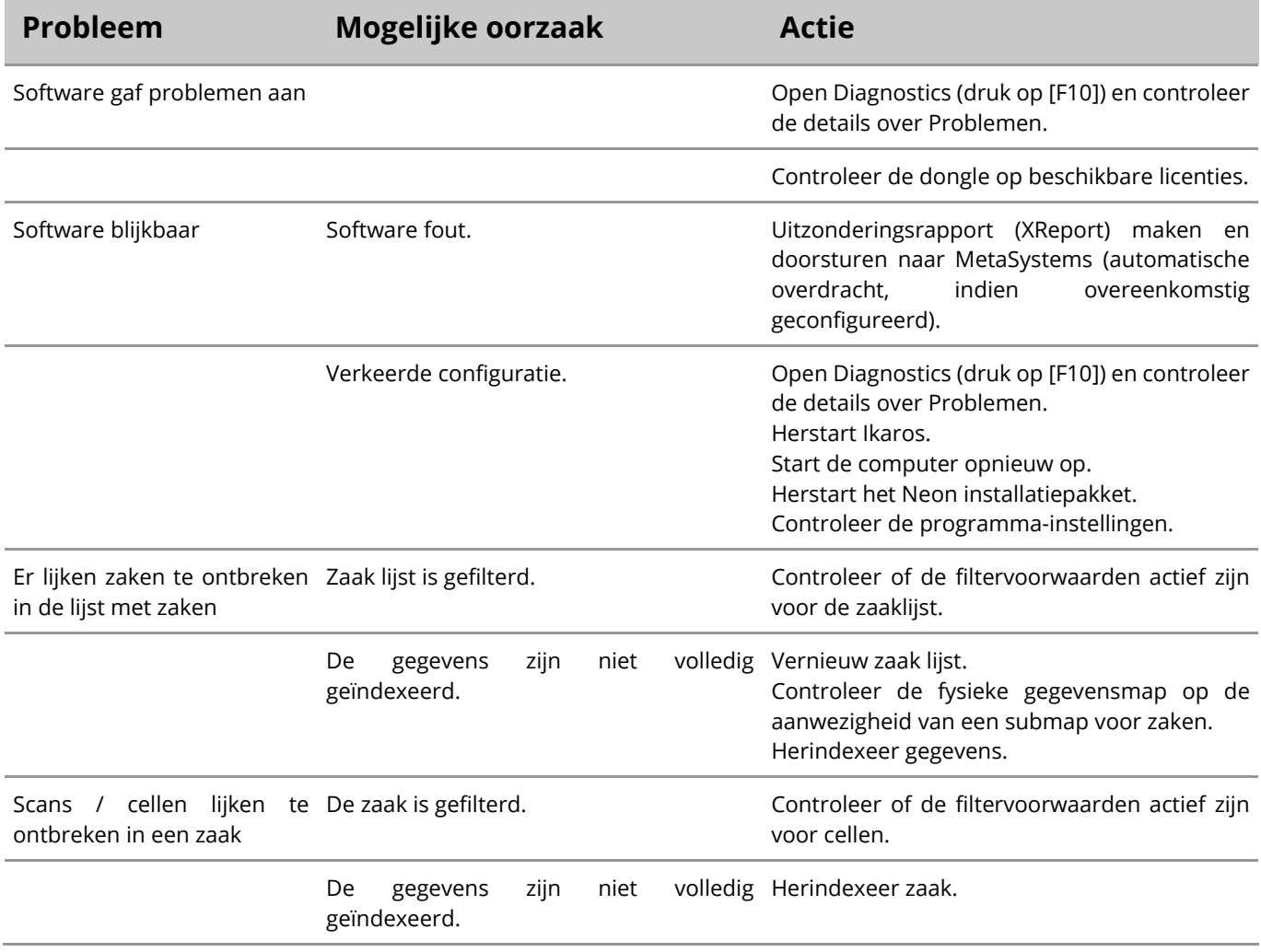

Als uw probleem hier niet wordt vermeld, raadpleeg dan de handleidingen en het bijbehorende Help-bestand voordat u contact opneemt met uw lokale MetaSystems distributiepartner.

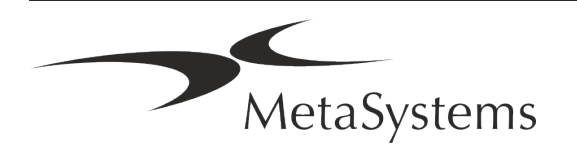

 $|\mathbf{i}|$ 

# **Kurzanleitung | Ikaros**

## **Inhaltsübersicht**

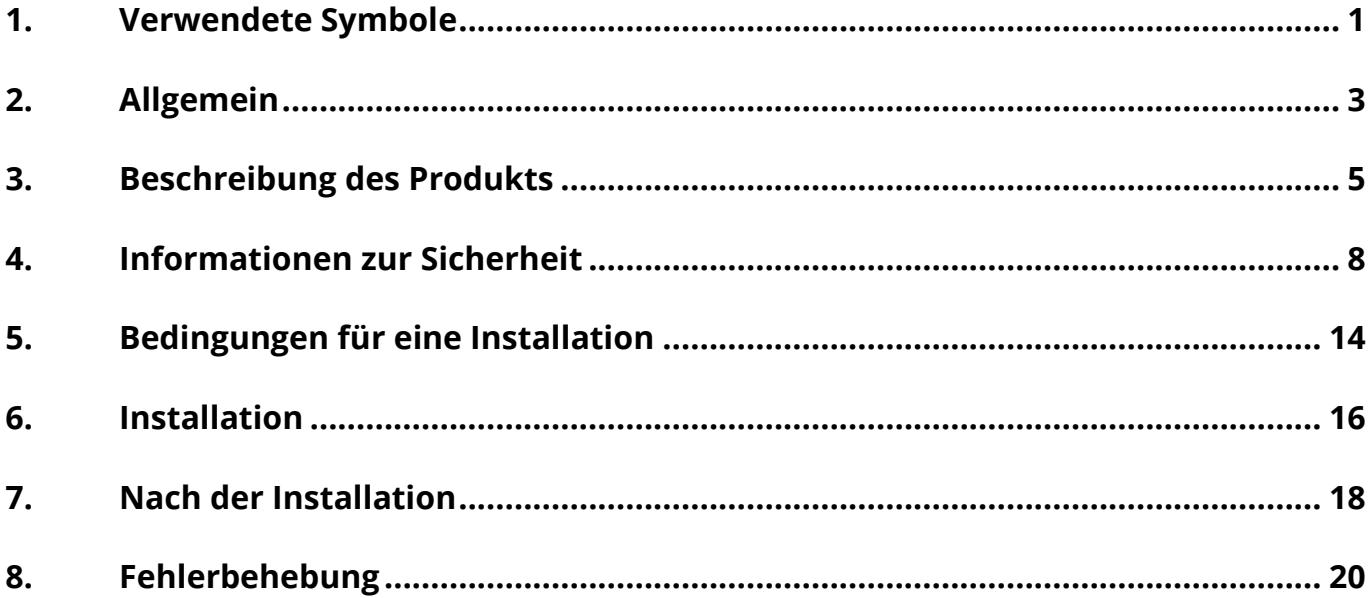

### **Änderungshistorie**

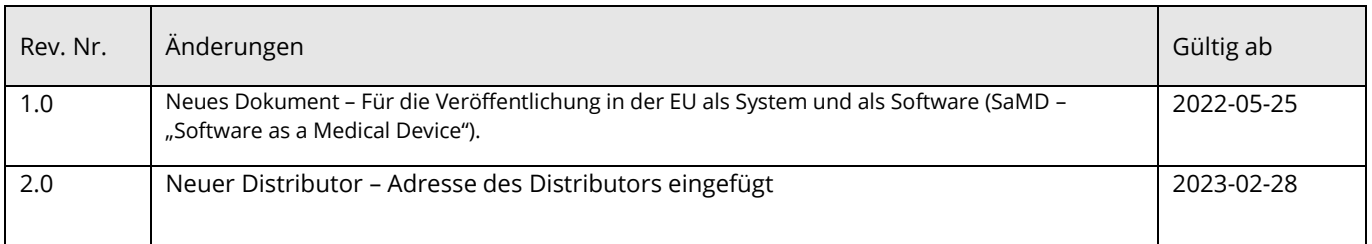

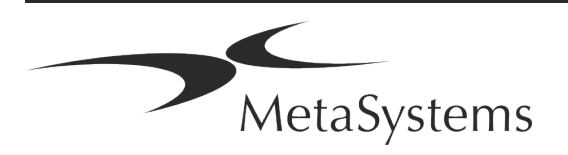

# **Kurzanleitung | Ikaros** Seite 1 von 22

<span id="page-52-0"></span>**1. Verwendete Symbole**

Software

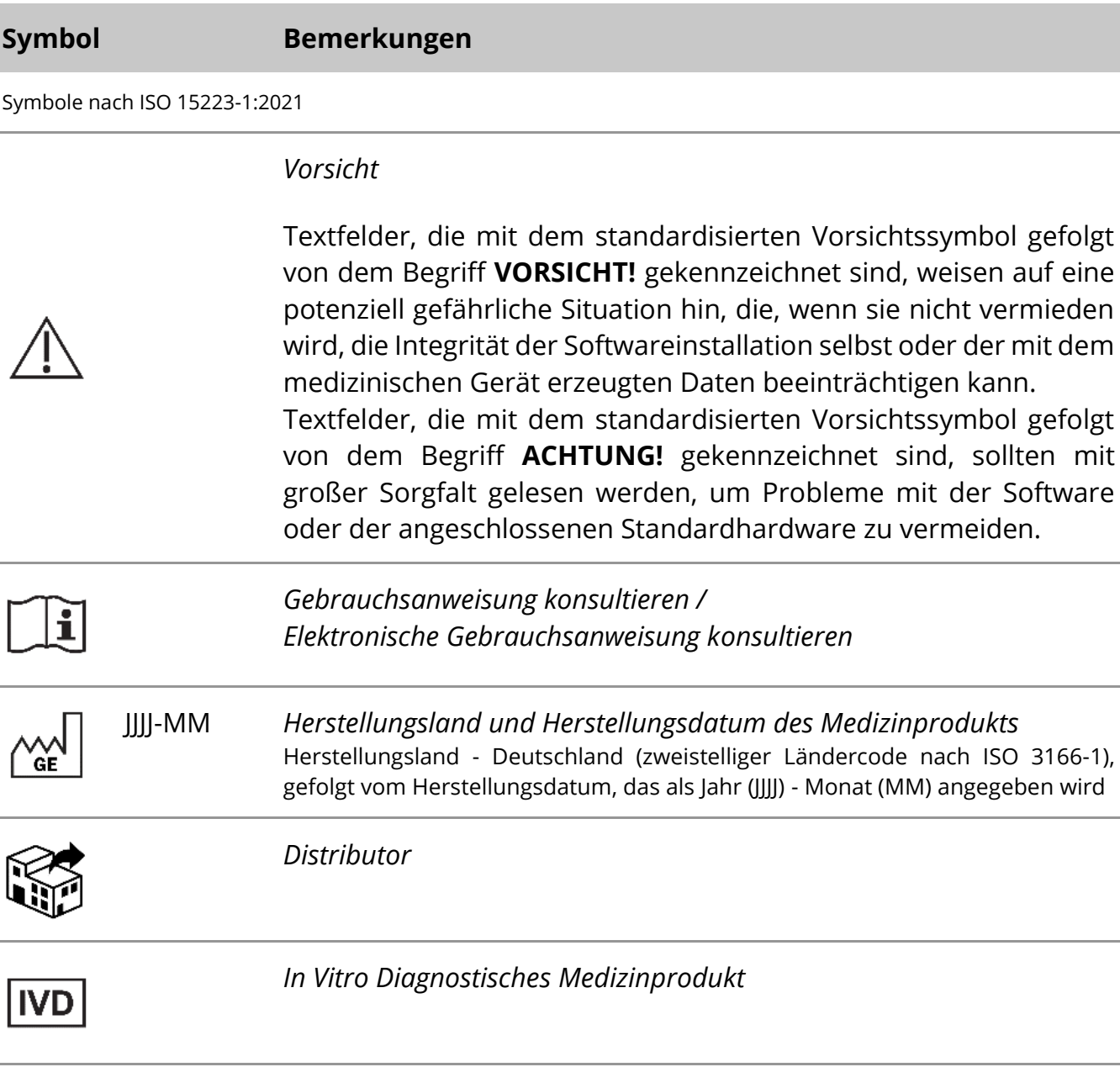

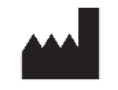

*Hersteller*

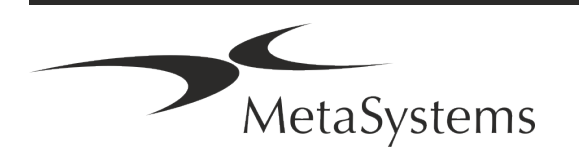

# Seite <sup>2</sup> von <sup>22</sup> **Kurzanleitung | Ikaros**

Symbol entsprechend der Richtlinie (EU) 98/79/EC (EU IVDD)

 $C<sub>6</sub>$ *'CE-Zeichen'* – Das CE-Zeichen zeigt die Konformität mit der Richtline der Europäischen Union über In-vitro Diagnostika an.

Weiteres Symbol

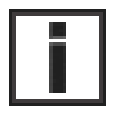

Textfelder, die mit diesem Informationszeichen gekennzeichnet sind, enthalten wichtige technische Informationen oder Hinweise auf neue oder überarbeitete Softwarefunktionen oder einstellungen.

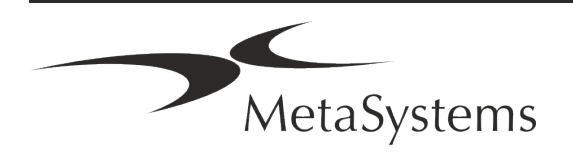

# **Kurzanleitung | Ikaros** | Seite 3 von 22

## <span id="page-54-0"></span>**2. Allgemein**

#### **Gebrauchsanweisung**

Gebrauchsanweisungen (*Instructions for Use, IFU*) für Ikaros 6.3 bestehen aus zwei Arten von Dokumenten:

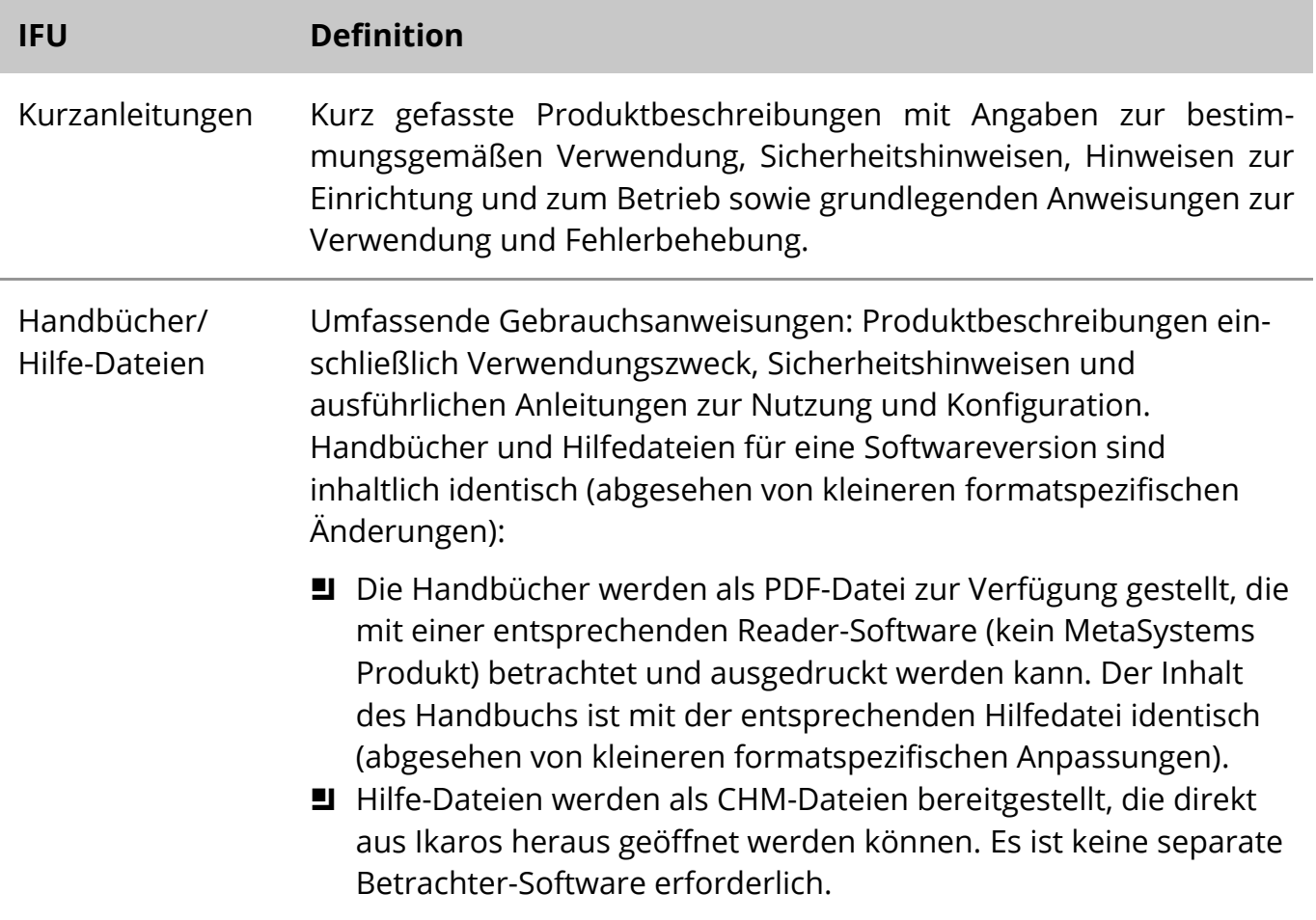

#### **Weitere Kopien**

Weitere Exemplare der Kurzanleitung sind als PDF-Dateien oder Ausdrucke erhältlich. Sie können eine E-Mail-Anfrage an MetaSystems senden. Bitte geben Sie bei Ihrer Anfrage die Dokumentennummer (*siehe Titelseite)* an.

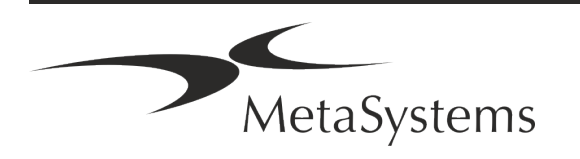

# Seite <sup>4</sup> von <sup>22</sup> **Kurzanleitung | Ikaros**

### **Annahmen zum Vorwissen**

Die IFU geht davon aus, dass Sie über folgende Kenntnisse verfügen:

- a Grundlegende Computerkenntnisse, einschließlich eines allgemeinen Verständnisses der Datenspeicherung, der Dateiübertragung sowie des Kopierens und Einfügens.
- Ausreichende Kenntnisse der anwendbaren Labortechniken zur Interpretation der mit der MetaSystems Ikaros-Software erzeugten Bilder.

#### **So erhalten Sie weitere Informationen und Unterstützung**

#### **MetaSystems Vertretungen**

MetaSystems ist ein internationales Unternehmen mit Niederlassungen in Deutschland (Hauptsitz), in Argentinien (Buenos Aires), in Hongkong, in Indien (Bangalore), in Italien (Mailand) und in den U.S.A. (Boston). Darüber hinaus ist MetaSystems stolz darauf, ein globales Netzwerk von Partnern zu haben, dass das lokale Geschäft in fast allen Regionen der Welt abdeckt. Die Kontaktdaten Ihrer lokalen MetaSystems-Vertretung finden Sie auf der Titelseite dieses Quick Guides oder unter www.metasystems-international.com.

#### **Fehler und Vorschläge**

Sie können jederzeit elektronische Kommentare und Vorschläge zu den IFU an MetaSystems übermitteln, damit das Unternehmen sie berücksichtigen kann (siehe unten). Kommentare können von MetaSystems erst bei der nächsten Überarbeitung oder Aktualisierung des Dokuments berücksichtigt werden.

#### **Meldung ernster Zwischenfälle**

Tritt ein schwerwiegender Vorfall im Zusammenhang mit Ikaros 6.3 auf, ist dieser MetaSystems und der zuständigen Behörde Ihres Landes zu melden.

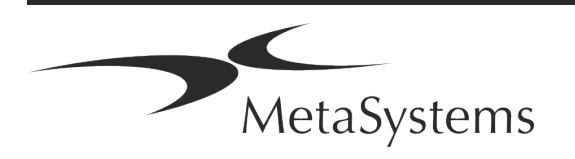

# **Kurzanleitung | Ikaros** Seite 5 von 22

### <span id="page-56-0"></span>**3. Beschreibung des Produkts**

### **Zweckbestimmung**

#### **Monochrom (Ikaros) Modus**

Das Ikaros-Systems ist für die Karyotypisierung bestimmt, auf der Grundlage von Mikroskopbildern, die von kultivierten und gefärbten Zellproben im Stadium der Metaphase aufgenommen werden. Durch die Übertragung von Bildern der Chromosomenausbreitung vom Mikroskop auf einen Computer entfällt die arbeitsintensive manuelle Bearbeitung von Fotographien. Die Karyogramme werden vom Bediener mit Hilfe der Bildverarbeitungssoftware erstellt. Die Ergebnisse werden in Papierform dokumentiert und für eine spätere Überprüfung archiviert.

Das System ist geeignet für alle mit den derzeit angewandten Bänderungstechniken für Hellfeld- und Fluoreszenztechniken hergestellten Präparaten, einschließlich G- und Q-Banding. Alle für die Bandenanalyse geeigneten Probenmaterialien wie Fruchtwasser, peripheres Blut, Chorionzotten, Knochenmark und Gewebe können ohne Einschränkung auf bestimmte Krankheitsbilder verwendet werden. Die Karyotypisierung wird in der Regel für die prä- und postnatale Diagnose von Geburtsfehlern, Chromosomenanomalien, genetischen Krankheiten und Krebs sowie für die Nachsorge von Krebsbehandlungen eingesetzt.

### **Farb (Isis) Modus**

Der Farbfluoreszenzmodus (Isis) ermöglicht die schnelle und einfache Erfassung, Verarbeitung, Archivierung und Dokumentation von fluoreszierenden mikroskopischen Bildern.

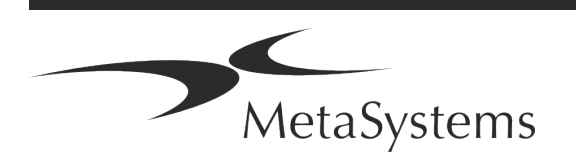

# Seite <sup>6</sup> von <sup>22</sup> **Kurzanleitung | Ikaros**

### **Rechtliche Einstufung in der EU**

 $C<sub>6</sub>$ Ikaros ist konform mit der der EU-Richtlinie 98/79/EG über In -vitro-Diagnostika (IVDD) und trägt ein entsprechende CE-Kennzeichnung.

> Neon ist in die IVD-Softwarepakete Ikaros und Metafer integriert, kann aber auch als separates Softwaremodul verwendet werden. Unter diesen Bedingungen wird Neon nicht als IVD-Software eingestuft.

> Auf der Grundlage der "*VERORDNUNG (EU) 2022/112 DES EUROPÄISCHEN PARLAMENTS UND DES RATES vom 25. Januar 2022 zur Änderung der Verordnung (EU) 2017/746 in Bezug auf Übergangsbestimmungen für bestimmte In vitro-Diagnostika und die aufgeschobene Anwendung von Bedingungen für In-House-Produkte*" wurde die Übergangsphase der IVDR ((EU 2017/946) geändert.

> Produkte, für die im Rahmen des Konformitätsbewertungsverfahrens gemäß der Richtlinie 98/79/EG die Einschaltung einer benannten Stelle nicht erforderlich war, für die vor dem 26. Mai 2022 eine Konformitätserklärung gemäß der genannten Richtlinie ausgestellt wurde und für die im Rahmen des Konformitätsbewertungsverfahrens gemäß der vorliegenden Verordnung die Einschaltung einer benannten Stelle erforderlich ist, können bis zu den folgenden Daten in Verkehr gebracht oder in Betrieb genommen werden: **26. Mai 2026**, für Produkte der Klasse C. (Hinweis: MetaSystems erwartet, dass Ikaros ein Produkt der Klasse C gemäß der IVDR wird).

> Alle Ikaros- und Isis-Systeme (einschließlich Neon), die bis zu diesem Datum bereits in Kundenlabors installiert sind, können im Rahmen der ursprünglichen CE-Kennzeichnung verwendet werden. Bitte erkundigen Sie sich, wenn Sie Fragen zum CE-Status Ihres Systems/ Ihrer Systeme haben.

IVD | Ikaros 6.3 wurde als IVD-Produkt gemäß der IVDD (98/79/EG) eingestuft.

### **Rechtliche Einstufung außerhalb der EU**

Die Produkte von MetaSystems werden in vielen Ländern weltweit eingesetzt. Je nach den Vorschriften des jeweiligen Landes oder der Region dürfen einige Produkte nicht für die klinische Diagnostik verwendet werden. Bitte erkundigen Sie sich bei unserem Ansprechpartner vor Ort nach weiteren Informationen über den rechtlichen Status in Ihrem Land. Informationen über lokale MetaSystems-Vertreter finden Sie unter www.metasystems-international.com.

#### **Lizenzschutz und Software-Funktionskontrolle durch Hardware-Token**

MetaSystems-Software erfordert das Vorhandensein von Hardware-Kopierschutzmodulen, die auch als "Dongles" bezeichnet werden, um gestartet und ausgeführt werden zu können. Wird der Dongle nicht eingesteckt, kann die Software nicht ausgeführt werden. Ein MetaSystems-Dongle fungiert nicht nur als Sicherheitsschlüssel, sondern auch als physischer Lizenzschlüssel, der bestimmte Funktionen der MetaSystems-Software aktiviert.

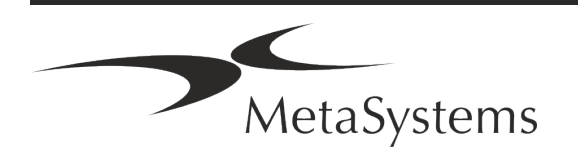

# **Kurzanleitung | Ikaros** Seite 7 von 22

- a Jeder Dongle hat eine individuelle Seriennummer.
- a Nur die durch den Lizenzschlüssel freigeschalteten Funktionen sind in der jeweiligen Software verfügbar. Alle anderen Softwarefunktionen sind deaktiviert, können aber nach Erwerb der entsprechenden Lizenz und Neuprogrammierung des Dongles aktiviert werden.
- a Die Software prüft in regelmäßigen Abständen, ob ein gültiger Dongle und Lizenzschlüssel vorhanden sind.
- a Das erforderliche Update-Datum für Ikaros 6.3 ist Juni 2021 (*0621*).

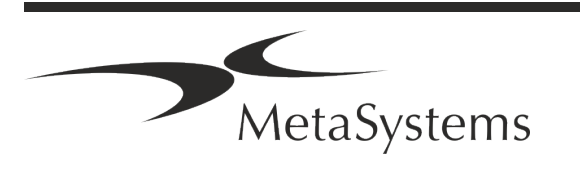

# Seite <sup>8</sup> von <sup>22</sup> **Kurzanleitung | Ikaros**

### <span id="page-59-0"></span>**4. Informationen zur Sicherheit**

### **Allgemeine Vorsichtsmaßnahmen**

Nur für den professionellen Laborgebrauch.

*Tabelle: Allgemeine Vorsichtsmaßnahmen* 

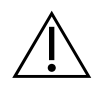

**VORSICHT: Stromanschluss!** Ein Computer mit Ikaros 6.3 darf nur an ordnungsgemäß geerdete Steckdosen angeschlossen werden. Beachten Sie auch die Sicherheitshinweise in der Produktinformation, die allen elektrischen Geräten und Komponenten beiliegen.

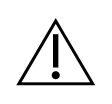

**VORSICHT: Bedienung nur durch qualifiziertes Personal!** Die Software darf nur von qualifiziertem und geschultem Laborpersonal bedient werden.

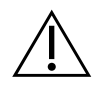

**VORSICHT: Gefahr durch unwirksame Schutzmaßnahmen!** Wenn festgestellt wird, dass Schutzmaßnahmen nicht mehr wirksam sind, muss das Gerät außer Betrieb genommen und gegen unbeabsichtigten Betrieb gesichert werden, um eine Verletzungsgefahr zu vermeiden. Wenden Sie sich an MetaSystems oder deren Vertreter, um das Gerät reparieren zu lassen.

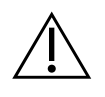

**ACHTUNG! Laborsicherheitsrichtlinien und Gebrauchsanweisungen für alle installierten Hardwarekomponenten beachten!** Machen Sie sich vor dem Einsatz von Ikaros unbedingt mit den geltenden Laborsicherheitsrichtlinien und vorschriften in ihrer jeweils aktuellen Fassung sowie mit den Gebrauchsanweisungen (IFUs) aller installierten Hardwarekomponenten vertraut. Bitte studieren Sie die mit den Komponenten gelieferten IFUs.

### **Beachten Sie die Richtlinien für zytogenetische Analysen**

Zytogenetische Vereinigungen und Gremien in verschiedenen Ländern haben Leitlinien für die Durchführung zytogenetischer Analysen veröffentlicht. Diese Leitlinien betonen übereinstimmend die Rolle und die Verantwortung erfahrener Zytogenetiker bei der Erstellung der endgültigen Diagnose, z. B. die European Cytogeneticists Association:

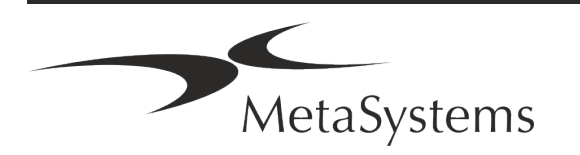

# **Kurzanleitung | Ikaros** Seite 9 von 22

*Die Überprüfung aller Fälle durch einen zweiten qualifizierten Zytogenetiker ist unerlässlich. Diese unabhängige Überprüfung sollte mindestens einen einzigen Vergleich jedes Homologensatzes in der aus dem Verweisungsgrund erforderlichen Qualität umfassen.) Für die Überprüfung können die gleichen Zellen wie beim Erstanalytiker verwendet werden. Die Analyse muss von einem Senior Supervisor oder einem erfahrenen Zytogenetiker überprüft werden. Eine unabhängige "blinde" Analyse, bei der der Prüfer das Ergebnis des ersten Analytikers nicht kennt, wird empfohlen. (...)* 

*Interphase-FISH-Ergebnisse müssen von einer entsprechend geschulten Person unabhängig ausgewertet werden. Der Prüfer sollte 30-70 % der vom Hauptanalytiker verwendeten Zellen untersuchen. Weichen die Ergebnisse des Analytikers und des Kontrolleurs erheblich voneinander ab, muss eine dritte Person (ggf. aus einem anderen Labor) hinzugezogen werden, um eine Lösung zu finden. Diese Person sollte normalerweise über die vorherigen Ergebnisse informiert werden. Bei der Metaphasen-FISH sind die Gleichen Verfahren anzuwenden wie bei der Überprüfung der konventionellen Chromosomenanalyse. (...)* 

*Die Interpretation der Ergebnisse erfordert die Überwachung durch einen entsprechend ausgebildeten Arzt oder Zytogenetiker. ECA Allgemeine Richtlinien und Qualitätssicherung für die Zytogenetik (2012)* [Anm.: Übersetzung durch MetaSystems]

#### **Schutz von personenbezogenen Daten**

MetaSystems garantiert die Vertraulichkeit aller medizinischen oder patientenbezogenen Daten und bestätigt hiermit, die Anforderungen gemäß der Verordnung (EU) 2016/679 *Zum Schutz natürlicher Personen bei der Verarbeitung personenbezogener Daten* (Allgemeine Datenschutzverordnung) wie folgt zu erfüllen. Personenbezogene Daten werden gespeichert:

- rechtmäßig, nach Treu und Glauben und auf transparente Weise in Bezug auf die betroffene Person verarbeitet werden.
- Sie werden für festgelegte, eindeutige und rechtmäßige Zwecke erhoben und nicht in einer Weise weiterverarbeitet, die mit diesen Zwecken unvereinbar ist.
- Angemessen, sachdienlich und beschränkt auf das, was im Hinblick auf die Zwecke, für die sie verarbeitet werden, erforderlich ist.
- in einer Form aufbewahrt werden, die die Identifizierung der betroffenen Personen ermöglicht, und zwar so lange, wie es für die Erreichung der Zwecke, für die sie verarbeitet werden, erforderlich ist.
- in einer Weise verarbeitet werden, die eine angemessene Sicherheit der personenbezogenen Daten gewährleistet, einschließlich des Schutzes vor unbefugter oder unrechtmäßiger Verarbeitung und vor unbeabsichtigtem Verlust, unbeabsichtigter Zerstörung oder unbeabsichtigter Beschädigung, unter Verwendung geeigneter technischer oder organisatorischer Maßnahmen.

Wenn Sie Fragen zu den Datenschutzbestimmungen von MetaSystems haben, wenden Sie sich bitte an MetaSystems.

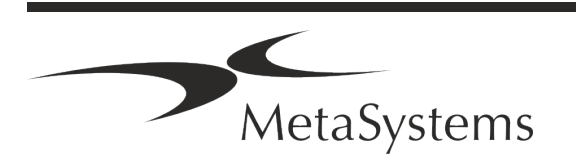

# Seite <sup>10</sup> von <sup>22</sup> **Kurzanleitung | Ikaros**

### **Cyber-Sicherheit**

### **Unterstützte Betriebssysteme**

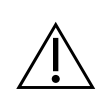

**ACHTUNG!** Ikaros 6.3 wurde ausschließlich für die Verwendung mit den Betriebssystemen (OS) Windows™ 10/64-bit und Windows™ 11/64-bit entwickelt und getestet.

Microsoft™ hat die Unterstützung für alle Betriebssystemversionen vor Windows™ 10 eingestellt. Diese Versionen erhalten keine Updates und Sicherheitspatches mehr und sind in hohem Maße anfällig gegenüber Bedrohungen der Cyber-Sicherheit. Wir empfehlen ausdrücklich, unsere Software nur auf Computern mit Windows™ 10 oder 11 (64-bit) auszuführen.

Obwohl unsere Software technisch in der Lage sein kann, auf älteren Betriebssystemen (z.B. Windows™ 7) zu laufen, geschieht dies ausschließlich auf Ihr eigenes Risiko. MetaSystems übernimmt keine Verantwortung für Fehler, die durch die Verwendung von nicht zugelassenen Betriebssystemen entstehen.

#### **Benutzerzugang**

MetaSystems bietet verschiedene Stufen von Benutzeranmeldemodi. Je nach den Sicherheitsrichtlinien der Einrichtung, in der Ikaros installiert ist, können die Benutzerzugriffsmodi von niedriger bis hoher Sicherheit gewählt werden. Einzelheiten zu den Anmeldemodi entnehmen Sie bitte der Produkthilfe oder dem Handbuch.

### **Lokaler Modus**

Wenn Netzwerkressourcen, auf denen die Falldaten oder der gemeinsame Konfigurationsordner gespeichert sind, (vorübergehend) nicht zugänglich sind, kann Ikaros 6.3 in einem "lokalen Notfallmodus" betrieben werden. Dieser Modus ermöglicht es, mit den auf dem lokalen Computer gespeicherten Daten weiterzuarbeiten. Nachdem der normale Betriebsmodus wiederhergestellt wurde, können die Daten manuell auf den bevorzugten Datenspeicherort übertragen werden.

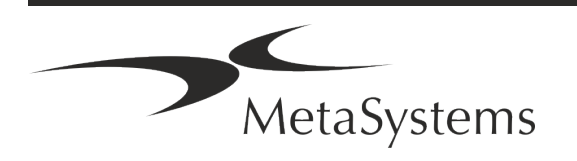

# **Kurzanleitung | Ikaros** | Seite 11 von 22

#### **Hardware**

#### **Hardware-Anforderungen**

*Tabelle: Minimale Hardware-Anforderungen für Computer mit Ikaros 6.3*

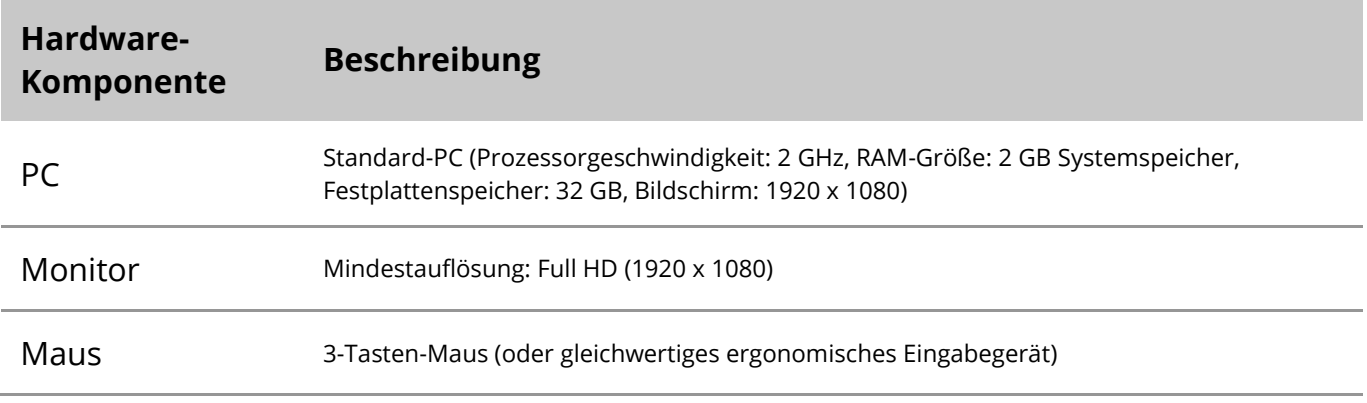

#### **Unterstützte Standard-Hardwarekomponenten**

*Tabelle: Eine Auswahl der von Ikaros 6.3 unterstützten Stantdard Hardware-Komponenten*

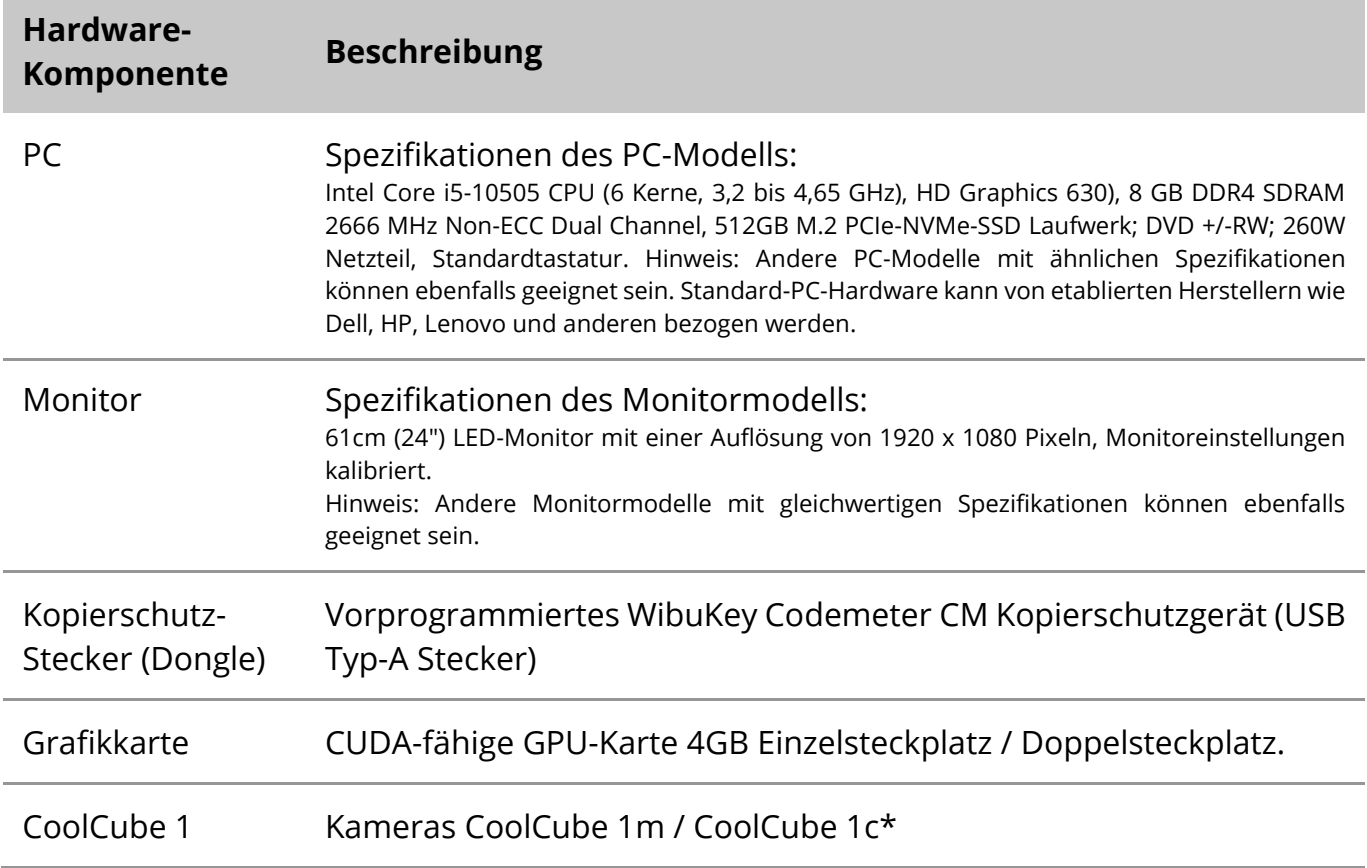

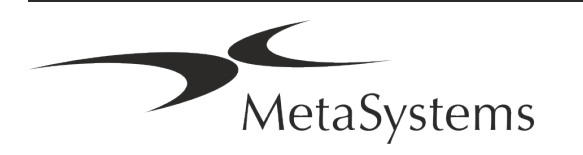

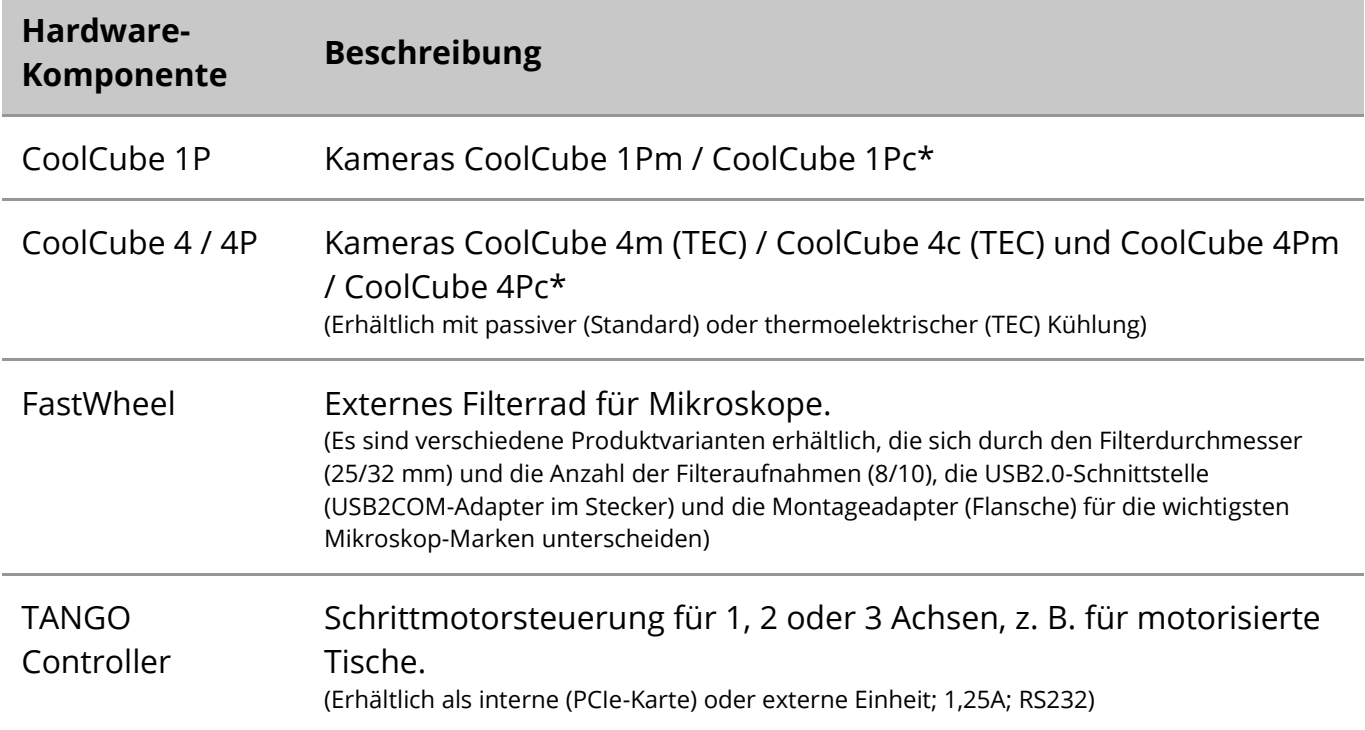

\* m: monochrome Version / c: Farbversion (mit Bayer-RGB-Filtermaske).

#### **Mikroskop**

Mikroskope sind nicht Teil der MetaSystems-Systeme. Die Kamera und das Mikroskop müssen mit einem C-Mount-Adapter für CCD-Kameras verbunden werden (nicht im Lieferumfang enthalten). Bitte wenden Sie sich an Ihren Mikroskop-Vertreter für weitere Informationen. Die MetaSystems-Software unterstützt eine Reihe von motorisierten Mikroskopen. Geeignete Steuerkabel sind bei den Mikroskop-Herstellern erhältlich (nicht im Lieferumfang enthalten).

Eine detaillierte Beschreibung der unterstützten Mikroskope und motorisierten Komponenten finden Sie in den entsprechenden Handbüchern der jeweiligen Hersteller  $(\Box)$ .

Die Adressen der Hersteller von Hardwarekomponenten finden Sie in der Ikaros 6.3 Hilfe / Handbuch.

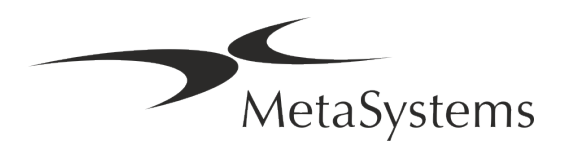

# **Kurzanleitung | Ikaros** | Seite 13 von 22

#### **Technische und umweltbezogenen Daten**

Die untenstehenden Angaben beziehen sich nur auf Ikaros System.

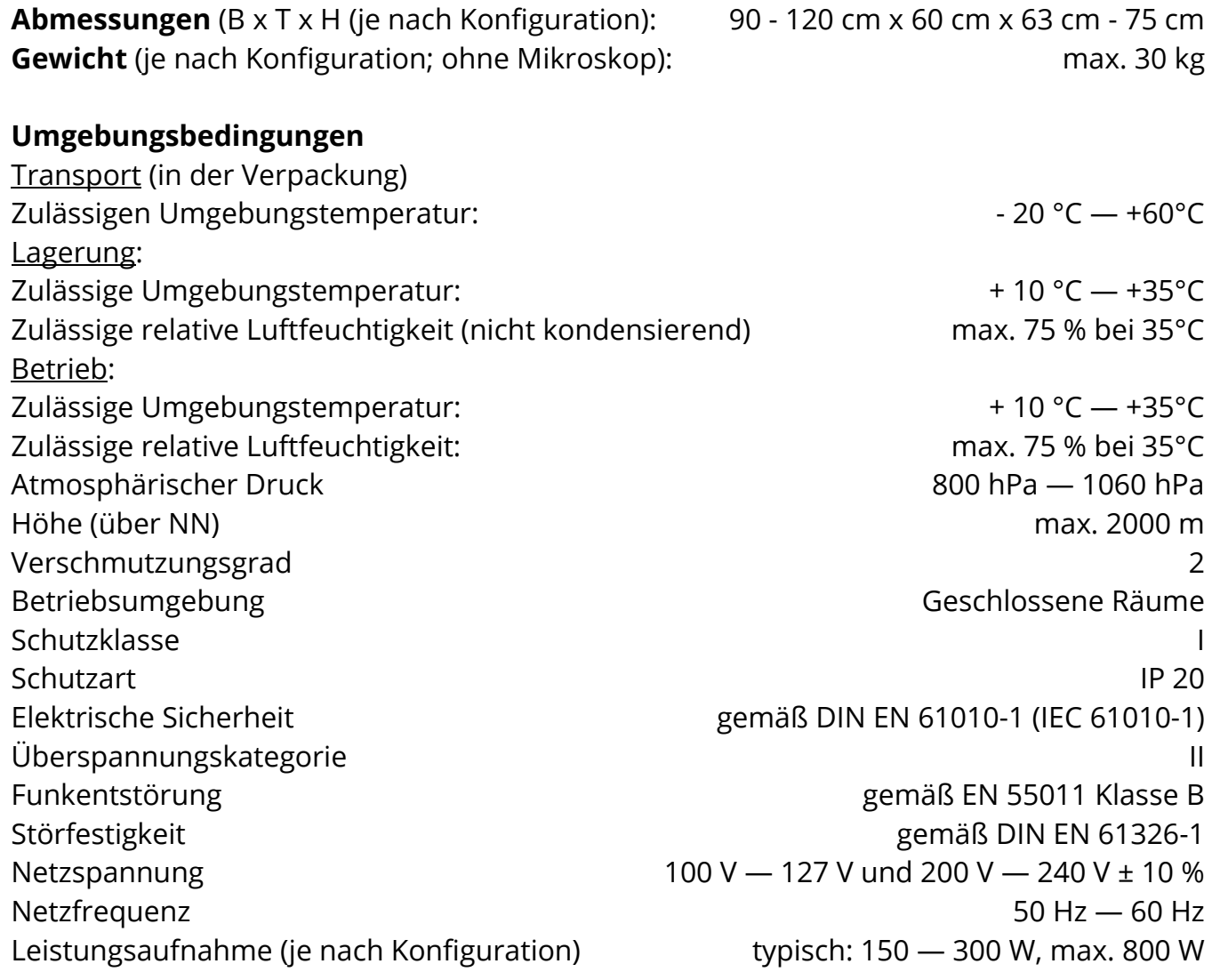

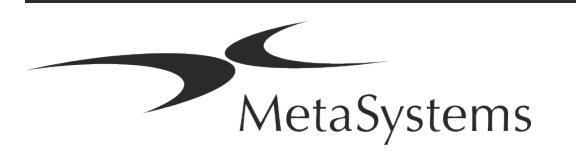

# Seite <sup>14</sup> von <sup>22</sup> **Kurzanleitung | Ikaros**

## <span id="page-65-0"></span>**5. Bedingungen für eine Installation**

### **Anforderungen an den Arbeitsbereich**

- **E Bereiten Sie die Arbeitsbereiche vor** Stellen Sie sicher, dass der Installationsort sauber und leer ist und dass alle Objekte, die nicht für die Installation der MetaSystems Software auf Standard-Hardwarekomponenten benötigt werden, entfernt werden.
- **E** Stromversorgung Stellen Sie eine CEE 7/4 Steckdose (Schuko) mit 100V-240V, 50-60Hz oder einen entsprechenden Adapter für jeden Computer zur Verfügung.
- **E Sorgen Sie für ausreichend Platz** Für einen reinen Computerarbeitsplatz wird eine Arbeitsfläche von 90 x 70 cm (B x T) empfohlen. Wird der Arbeitsplatz mit einem Mikroskop kombiniert, sollte die verfügbare Arbeitsfläche nicht kleiner als 130 x 80 cm (B x T) sein. Bitte beachten Sie auch die geltenden nationalen Vorschriften für Bildschirmarbeitsplätze und die EN ISO 9241-1.
- **Informieren Sie uns über Ihr(e) vorhandenes(n) Mikroskop(e)** Wenn ein vorhandenes Mikroskop mit Ikaros verwendet werden soll, teilen Sie uns bitte vor der Installation einige Details mit: (i) die Marke und das Modell des Mikroskops, (ii) die Beleuchtungseinrichtungen, (iii) die Objektive, (iv) den Kameraadapter und (v) ggf. die verfügbaren Fluoreszenzfilter.
- **E** Anforderungen an die IT-Infrastruktur Sie werden mit Ikaros viele Bild- und Falldaten erzeugen. Bitte stellen Sie sicher, dass auf Ihrem Datenserver genügend Speicherplatz zur Verfügung steht. Die folgende Tabelle gibt Ihnen einen Anhaltspunkt über die zu erwartende Datenmenge:

*Tabelle: Abschätzung an digitalem Speicherplatz pro Fall*

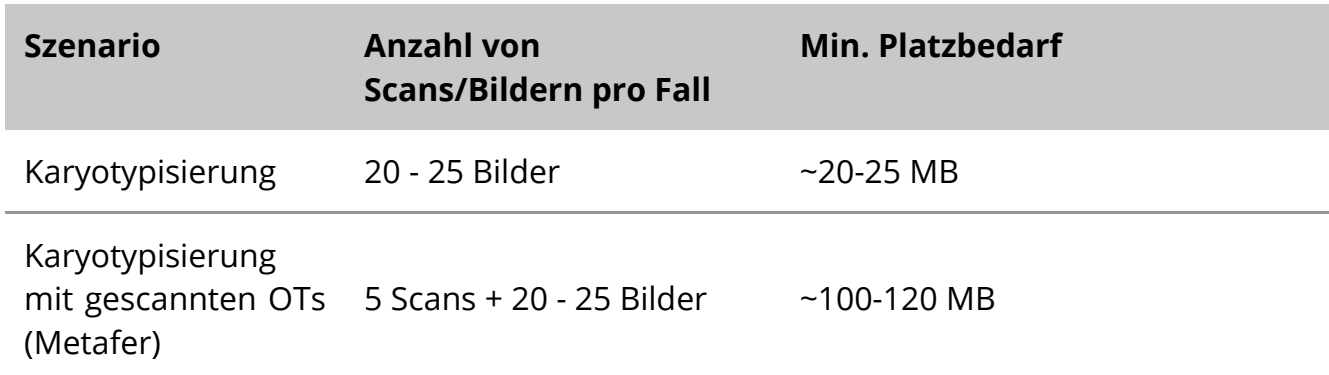

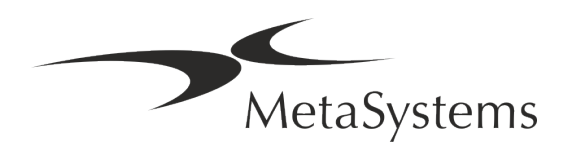

# **Kurzanleitung | Ikaros** | Seite 15 von 22

Wir empfehlen Ihnen, Ihr wöchentliches/monatliches Arbeitsaufkommen und den Bedarf an Speicherplatz auf dem Server abzuschätzen. Bitte beziehen Sie Ihre IT-Abteilung mit ein.

**E** Datenverwaltung - Die Daten werden automatisch mit Hilfe einer Software namens NeonServer indiziert, die als Windows-Dienst läuft. Für alle Installationen, außer für einen Einzelplatzrechner, sollte NeonServer auf einem separaten PC mit mindestens 4 Kernen, 16 GB RAM und 100 GB Festplattenspeicher installiert werden. Dedizierte Server-Hardware ist nicht erforderlich, wird aber empfohlen. Das Computernetzwerk sollte eine schnelle Datenübertragung ermöglichen (1 Gb/Niedrige Latenz). Ausführlichere Informationen finden Sie in diesen Dokumenten: *MetaSystems Installationsanforderungen und Unterstützte Betriebssysteme für MetaSystems Software* in ihrer jeweils aktuellen Version. Bitte kontaktieren Sie MetaSystems.

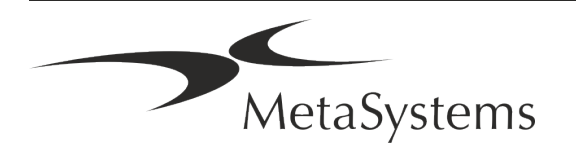

# Seite <sup>16</sup> von <sup>22</sup> **Kurzanleitung | Ikaros**

### <span id="page-67-0"></span>**6. Installation**

- **Ernennen Sie "Super-User"** Bestimmen Sie ein oder zwei Personen unter den Nutzern, die für die Systeme verantwortlich sind und als Ansprechpartner zur Verfügung stehen. Diese Personen sollten in der Lage sein, die Anforderungen und Wünsche der Nutzer zu koordinieren und zu kommunizieren sowie kurzfristige Entscheidungen bezüglich der Systemkonfiguration zu treffen.
- **E** Bereitstellung von IT-Support Stellen Sie sicher, dass IT-Mitarbeiter während der gesamten Dauer der Installation zur Verfügung stehen, um schnell auf alle Probleme im Zusammenhang mit der IT-Infrastruktur reagieren zu können.
- a **Temporäres Administratorkonto bereitstellen** Während der Installationsphase benötigen unsere Mitarbeiter einen temporären Administratorzugang. Dieser Zugang kann nach der Installation deaktiviert werden und dient dazu, die notwendigen Installationen durchzuführen und die Interoperabilität der Systeme zu testen.
- **I** Installation und Schulung durch MetaSystems-Personal Wir bieten die Installation und Schulung von Laborpersonal als Dienstleistung an. Wir sind uns bewusst, dass die Installation und Schulung Ihren Laboralltag auf die eine oder andere Weise beeinträchtigen kann. Daher schlagen wir vor, entsprechende Vorkehrungen zu treffen, damit Ihr Personal an den Schulungen teilnehmen kann. Gemeinsam mit Ihnen können wir im Vorfeld einen Schulungsplan erstellen, der die allgemeinen und speziellen Schulungsanforderungen für jeden Bediener der Ikaros Software berücksichtigt.
- **E Bereitstellung geeigneter Beispiele** Idealerweise verwenden wir Ihre eigenen Beispiele, um Trainingsfälle zu erstellen, die Ihrer Routinearbeit so nahe wie möglich kommen. Dies ermöglicht auch die Anpassung der Parameter in der Software, um gute Ergebnisse zu erzielen.
- **E** Schulungsumfang Ikaros Zusammengefasst beinhaltet die Schulung:
	- s **Ikaros starten und beenden; Benutzeranmeldung**.
	- s **Einstellungen** Datenordner, Pfade, Sicherheitseinstellungen, Benutzergruppen, Berichte.
	- **El Navigation** Fall anlegen, Falldaten importieren.

MetaSystems

s **Fälle** – Fälle anzeigen, suchen, filtern, sortieren und gruppieren.

# **Kurzanleitung | Ikaros** Seite 17 von 22

- s **Fälle** Umbenennen, in den "Papierkorb" löschen und aus dem "Papierkorb" wiederherstellen.
- s **Falldatenblatt** Daten eingeben, Datenblatt anpassen
- **Ellistruktur** Hierarchische Ebenen: Fall, Scans, Zellen, Kultur, Objektträger, Region; Daten auf jeder hierarchischen Ebene
- s **Fallhistorie**
- **Ellen** Zellliste, Zellgalerie und Kombiniertes Karyogramm.
- **E** Workflows Manueller/automatischer (ausgelöster/bedingter) Workflow-Verlauf.
- **E Berichte** Drucken von Berichten, verschiedene Berichtstypen, Anpassen von Berichten.
- **Ellia Probleme** Probleme lösen und unlösbare Probleme melden (XReports).
- **Hilfe aufrufen** Abkürzungen nachschlagen, Hilfedatei öffnen / navigieren / suchen.
- **I** Installation und Schulung werden dokumentiert Zu Ihrer und unserer Referenz werden wir Sie bitten, nach Abschluss der Schulung einen Installations-/Servicebericht zu unterzeichnen, um die geschulten Softwarefunktionen zu dokumentieren (Systeminstallations-/Servicebericht). Der gleiche Bericht wird auch verwendet, um eventuelle Service-/Wartungsarbeiten zu dokumentieren.
- Backups von Software-Installationen Die Software von MetaSystems verfügt über integrierte Routinen zur Erstellung von Backups der aktuellen Software-Installation. Die Backups werden (a) lokal auf dem Computer, auf dem Ikaros läuft, (b) auf einer vom Kunden gewählten Netzwerkressource und (c) bei MetaSystems gespeichert. Die letztgenannte Sicherungskopie hilft uns, Konfigurationsdetails nachzuschlagen, auch wenn ein Fernsupport nicht möglich ist.

Die Software-Installation kann aus den Sicherungskopien wiederhergestellt werden.

- **E** Verwendung von Ikaros Bitte lesen Sie:
	- Ikaros 6.3 Handbuch / Hilfe für eine ausführliche Beschreibung der Ikaros Programmfunktionen zur Bildaufnahme, Bildverarbeitung und Karyotypisierung.
	- Neon 1.3 Handbuch / Hilfe für eine detaillierte Beschreibung der Optionen für Fallmanagement, Datenmanagement und Berichterstellung.

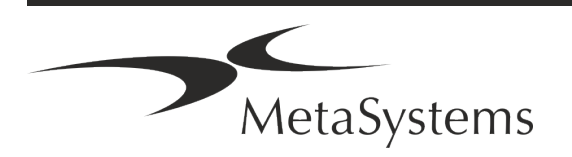

## Seite <sup>18</sup> von <sup>22</sup> **Kurzanleitung | Ikaros**

## <span id="page-69-0"></span>**7. Nach der Installation**

**Erlauben Sie uns, Sie aus der Ferne zu unterstützen** – Für einen schnellen und professionellen Online-Support bieten wir Ihnen das Fernsupport-Softwaretool TeamViewer (unter dem Markennamen 'MetaSystemsQS') an. Bitte beachten Sie, dass für den Remote-Support durch MetaSystems ein unterschriebenes Remote-Support Vertragsformular erforderlich ist, das auf Anfrage erhältlich ist.

*TeamViewer ist eine hochsichere Fernwartungslösung mit vollständig verschlüsselten Datenkanälen. In der neuesten Version beinhaltet sie eine Verschlüsselung auf Basis von 2048 RSA Private/Public Key Exchange und AES (256-Bit) Session Encryption. Diese Technologie basiert auf denselben Standards wie https/SSL und entspricht den heutigen Sicherheitsstandards. Der Schlüsselaustausch garantiert außerdem einen vollständigen Schutz der Daten zwischen den einzelnen Kunden. Der Zugriff von außen erfordert ein Sitzungs-Token, das beim Start des QuickSupport-Moduls erzeugt wird. Dieser Token ist nur für eine einzige Sitzung gültig; ohne ihn ist ein Zugriff von außen nicht möglich. Starten Sie das Fernzugriffsmodul nur, wenn Sie von einem Mitarbeiter von MetaSystems dazu aufgefordert werden. Sie können das Tool von der MetaSystems-Website herunterladen:* 

*1. Scrollen Sie nach unten zu Support und klicken Sie auf Online Support Tool; der Download startet dann automatisch.* 

*2. Doppelklicken Sie auf die Datei TeamViewerQS.exe, um sie zu installieren. Folgen Sie den Anweisungen auf dem Bildschirm.*

- **■** Stellen Sie sicher, dass Ihr(e) Gerät(e) vor Malware und Viren geschützt ist/sind Wir unterstützen die Installation und Wartung von Anti-Viren-Software durch Ihre IT-Abteilung. Außerdem sollten Sie alle notwendigen Maßnahmen ergreifen, um das Gerät und Ihr Netzwerk vor schädlichen Einflüssen zu schützen (z. B. durch eine Netzwerk-Firewall). Bitte beachten Sie, dass die genannten Maßnahmen Aufgabe der Netzwerkwartung vor Ort sind und dass MetaSystems keine Verantwortung für Schäden oder Datenverluste übernimmt, die durch unzureichende Schutzmaßnahmen verursacht werden.
- Software-Updates mit behobenen Software-Fehlern Trotz unserer gründlichen Testverfahren können bestimmte Software-Fehler bis nach der ersten Veröffentlichung einer Software-Version unentdeckt bleiben. Wir sind bestrebt, bekannte Softwarefehler so zügig wie möglich zu beheben.

Zu diesem Zweck werden wir kleinere Software-Updates herausgeben, die durch den dritten Teil der Versionsnummer gekennzeichnet sind (z. B. 6.3.0 -> 6.3.1). Größere Probleme, die den ordnungsgemäßen Betrieb von Ikaros beeinträchtigen, müssen der benannten Stelle und den zuständigen Behörden zusammen mit einemPlan für Abhilfemaßnahmen gemeldet werden. In diesem Fall werden Sie informiert.

a **Achten Sie auf regelmäßige Aktualisierungen von sicherheitsrelevanten Treibern und Software** – Wir empfehlen dringend, Computer regelmäßig zu aktualisieren und die Treiber und das Betriebssystem (OS) auf dem neuesten Stand zu halten. Wenn wir Kenntnis von Betriebssystem-Patches erhalten, die den beabsichtigten Betrieb unserer

MetaSystems

# **Kurzanleitung | Ikaros** Seite 19 von 22

Software beeinträchtigen könnten, werden wir Sie informieren und Abhilfemaßnahmen empfehlen.

**E** Service- und Wartungspläne - Ikaros 6.3 erfordert keine Wartung in festen Intervallen. MetaSystems und seine Vertriebspartner bieten Service- und Wartungspläne an, die die Installation kleinerer Software-Updates und/oder die vorbeugende Wartung der unterstützten Standard-Hardwarekomponenten (Kameras, Mikroskope usw.) umfassen. Bitte erkundigen Sie sich.

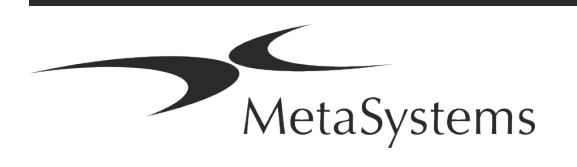

## Seite <sup>20</sup> von <sup>22</sup> **Kurzanleitung | Ikaros**

### <span id="page-71-0"></span>**8. Fehlerbehebung**

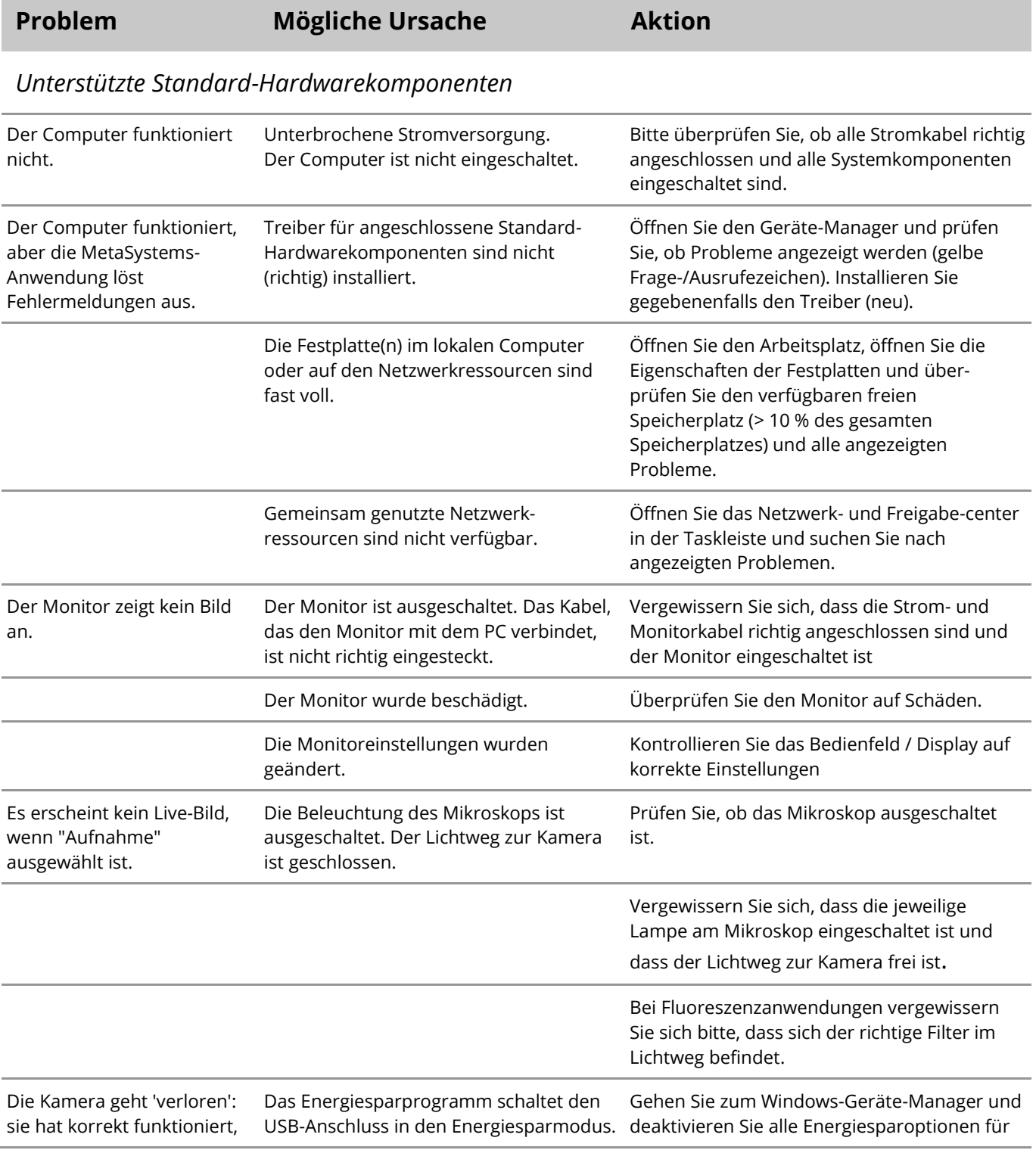

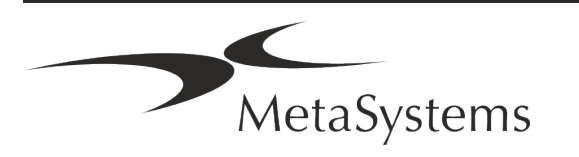
## **Kurzanleitung | Ikaros** Seite 21 von 22

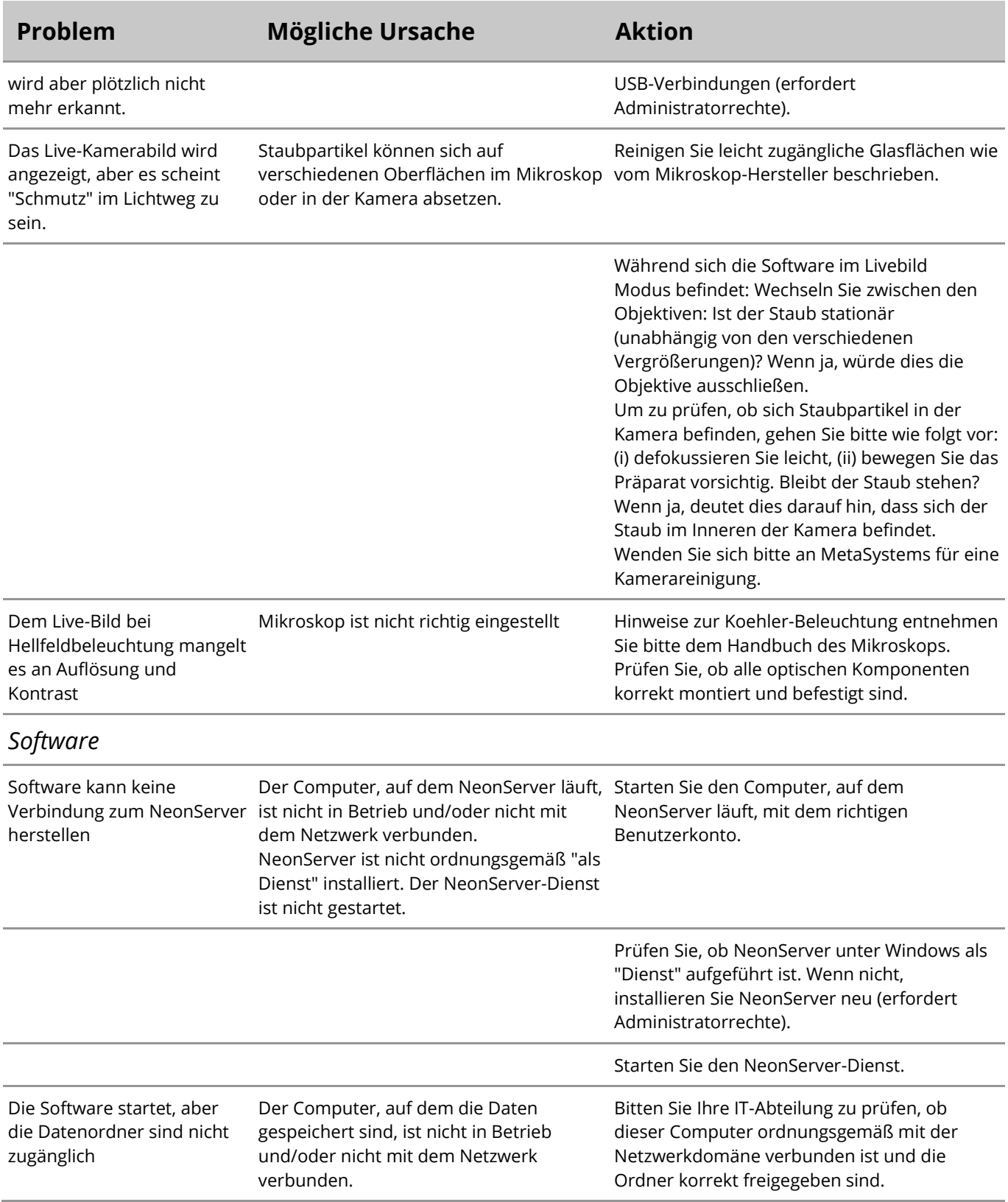

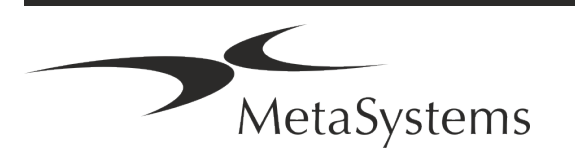

*info@metasystems-international.com www.metasystems-international.com*

## Seite <sup>22</sup> von <sup>22</sup> **Kurzanleitung | Ikaros**

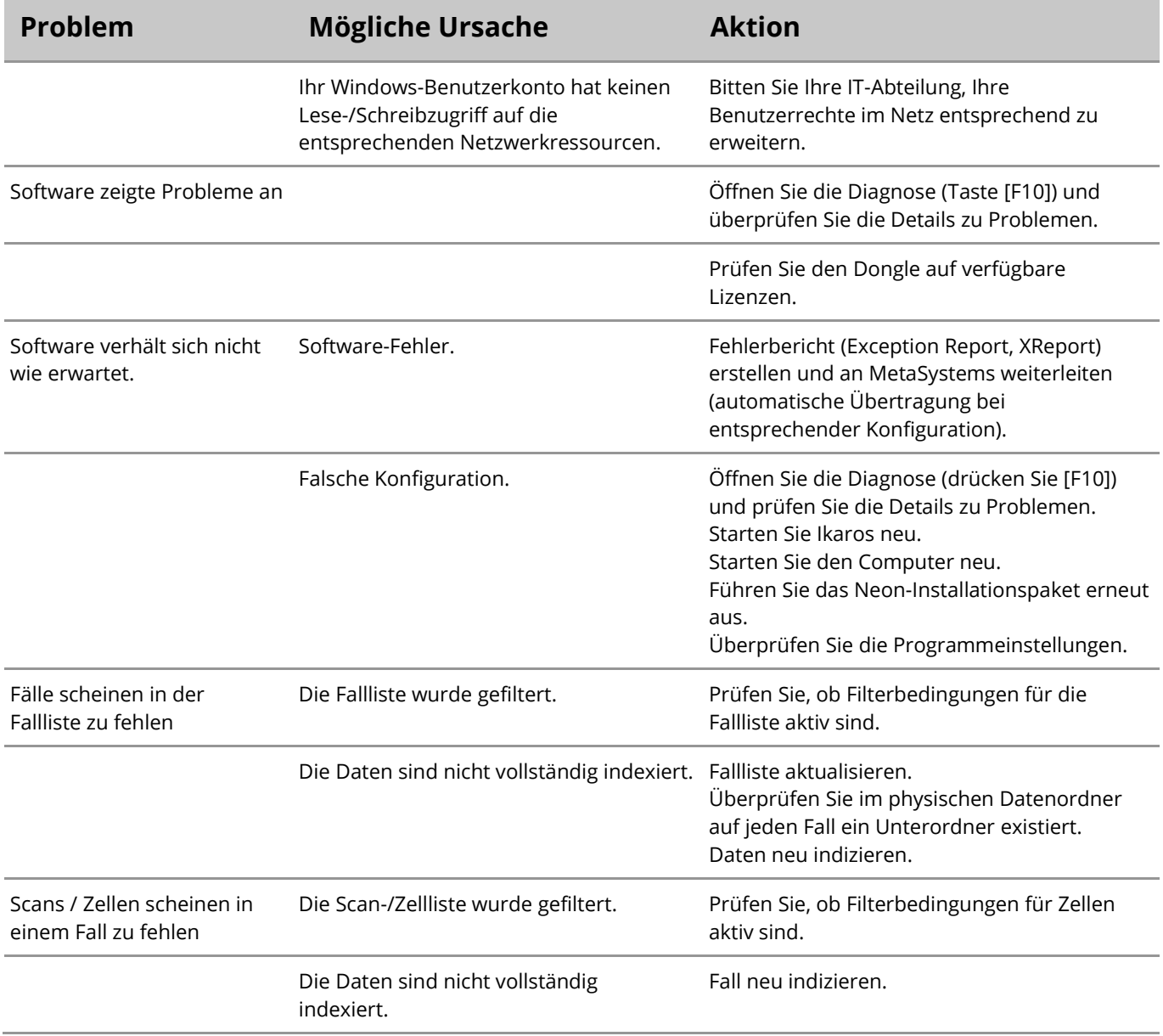

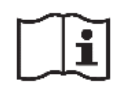

Wenn Ihr Problem hier nicht aufgeführt ist, konsultieren Sie bitte die Handbücher und die entsprechenden Programmhilfen, bevor Sie sich an Ihren lokalen MetaSystems Vertriebspartner wenden.

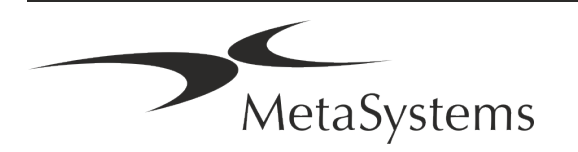

*info@metasystems-international.com www.metasystems-international.com*